## **Podręcznik użytkownika komputera Dell Latitude 5520/ E5520/E5520m**

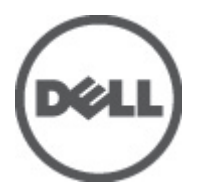

**Model regulacji: P16G Typ regulacji: P16G001**

# <span id="page-1-0"></span>**Uwagi, przestrogi i ostrzeżenia**

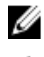

**UWAGA:** Napis UWAGA wskazuje ważną informację, która pozwala lepiej wykorzystać posiadany komputer.

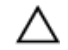

**OSTRZEŻENIE: Napis PRZESTROGA wskazuje na możliwość uszkodzenia sprzętu lub utraty danych w razie nieprzestrzegania instrukcji.**

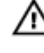

**PRZESTROGA: Napis OSTRZEŻENIE informuje o sytuacjach, w których występuje ryzyko uszkodzenia sprzętu, obrażeń ciała lub śmierci.**

# Spis treści

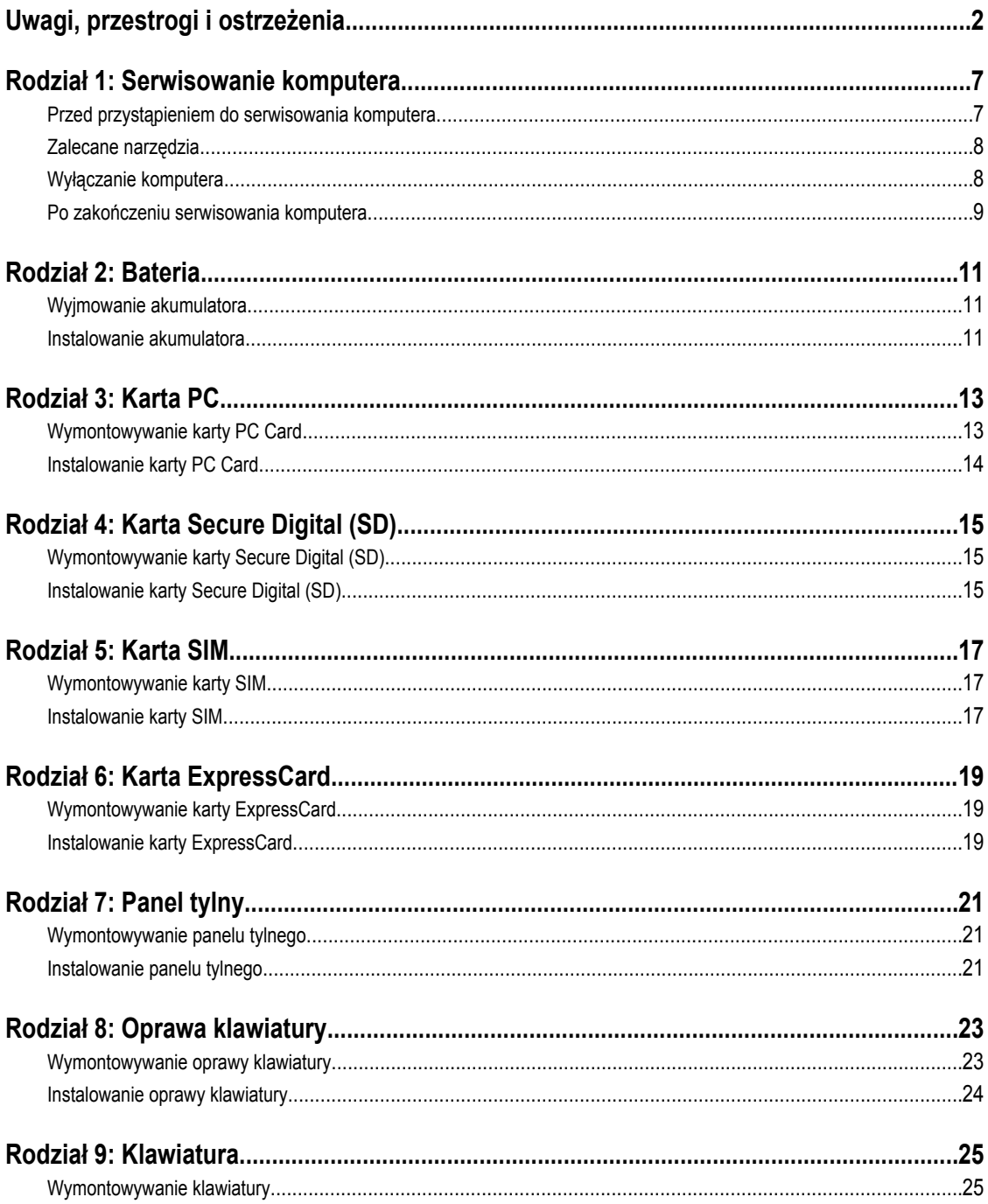

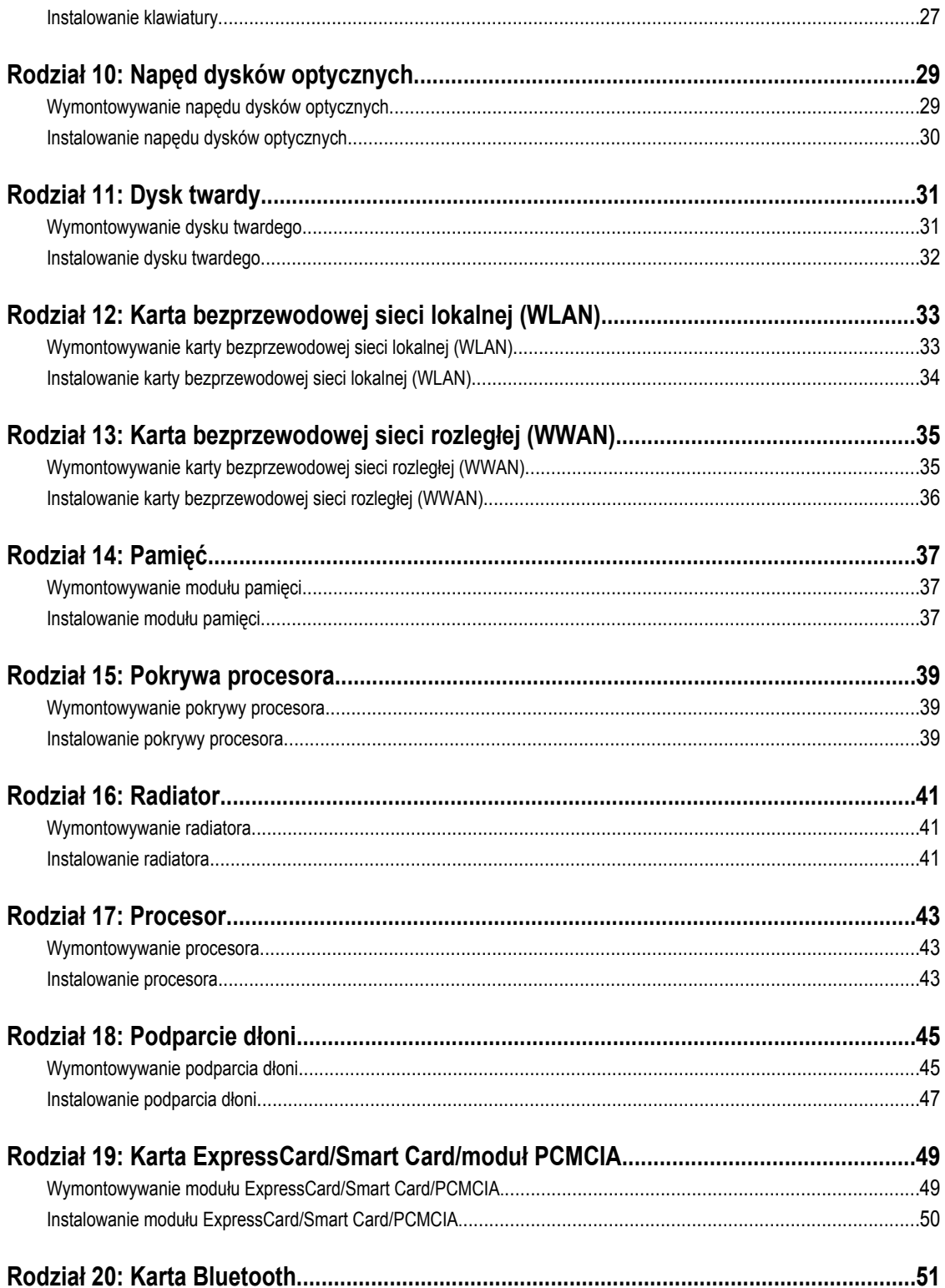

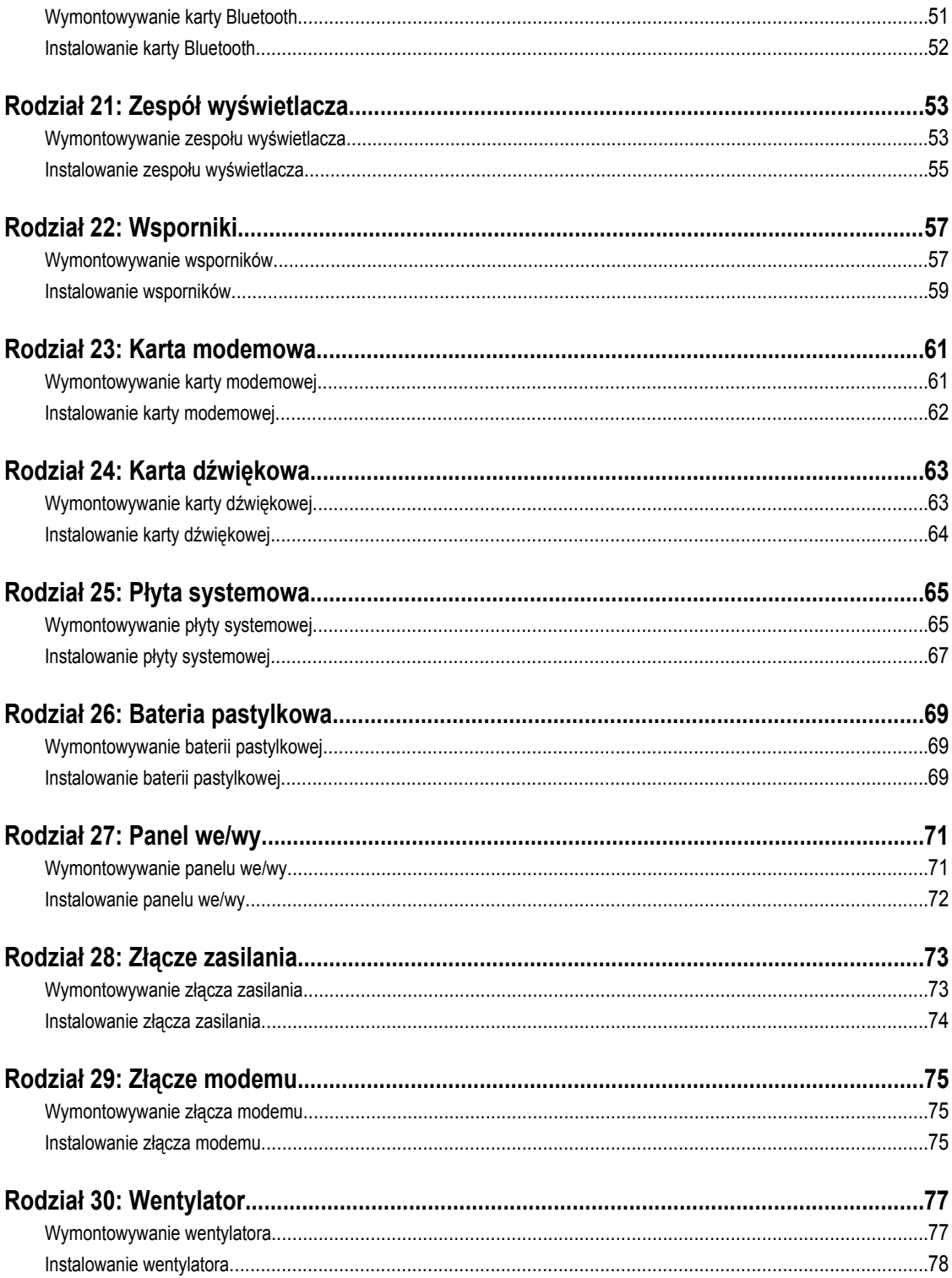

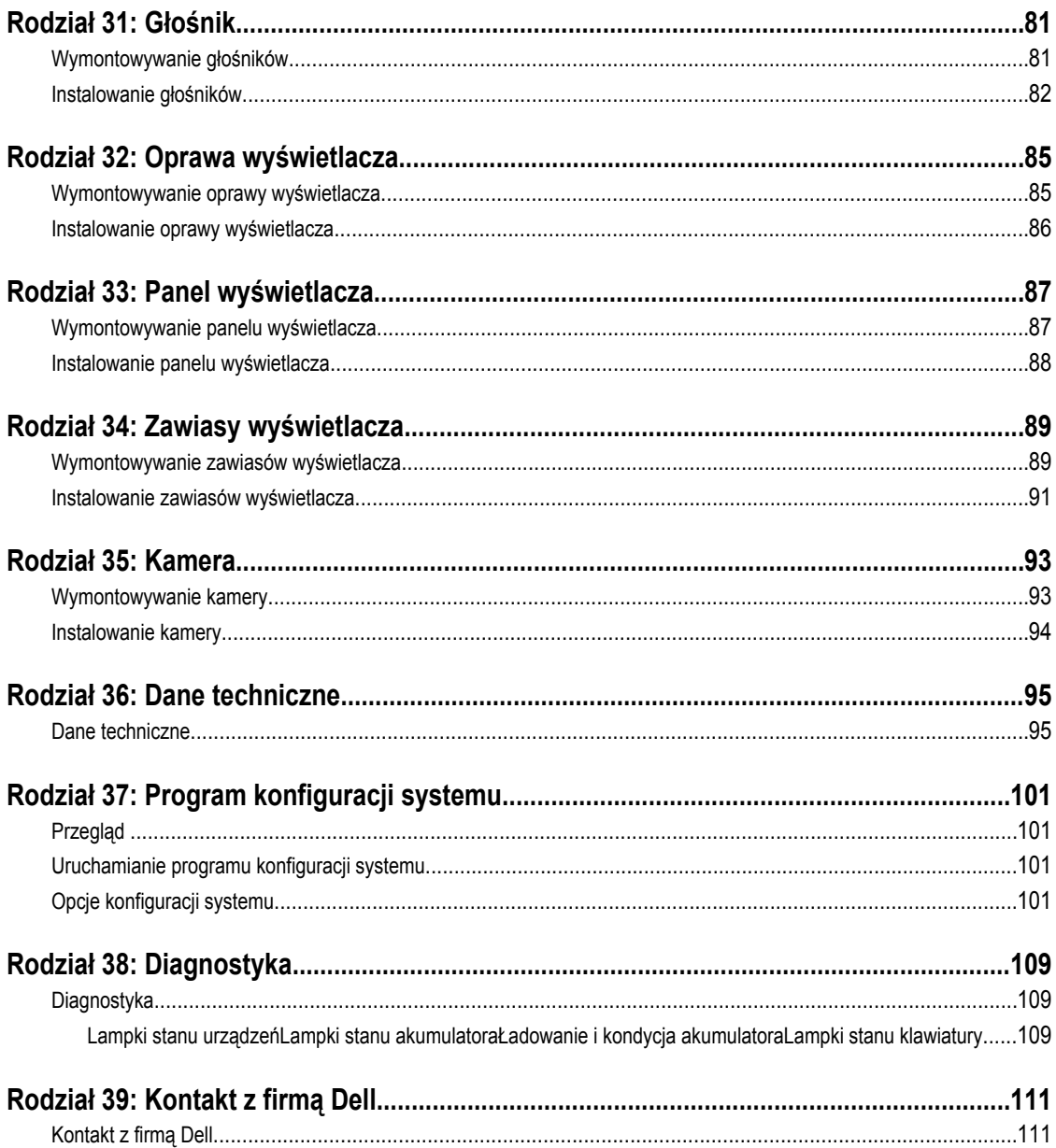

# <span id="page-6-0"></span>**Serwisowanie komputera**

## **Przed przystąpieniem do serwisowania komputera**

Aby uniknąć uszkodzenia komputera i zapewnić sobie bezpieczeństwo, należy przestrzegać następujących zaleceń dotyczących bezpieczeństwa. O ile nie wskazano inaczej, każda procedura opisana w tym dokumencie opiera się na założeniu, że są spełnione następujące warunki:

- Wykonano czynności opisane w podrozdziale "Serwisowanie komputera".
- Użytkownik zapoznał się z informacjami dotyczącymi bezpieczeństwa, jakie zostały dostarczone z komputerem.
- Podzespół można wymienić lub, jeśli został zakupiony oddzielnie, zainstalować po wykonaniu procedury wymontowania w odwrotnej kolejności.

**PRZESTROGA: Przed przystąpieniem do wykonywania czynności wymagających otwarcia obudowy komputera należy zapoznać się z instrukcjami dotyczącymi bezpieczeństwa dostarczonymi z komputerem. Dodatkowe zalecenia dotyczące bezpieczeństwa można znaleźć na stronie Regulatory Compliance (Informacje o zgodności z przepisami prawnymi) pod adresem www.dell.com/regulatory\_compliance.**

**OSTRZEŻENIE: Wiele procedur naprawczych może wykonywać tylko przeszkolony technik serwisu. Użytkownik powinien wykonać tylko czynności związane z rozwiązywaniem problemów oraz proste naprawy wymienione** w dokumentacji produktu lub zlecone przez zespół serwisu i pomocy technicznej przez telefon lub przez Internet. **Uszkodzenia wynikające z serwisowania nieautoryzowanego przez firmę Dell nie są objęte gwarancją. Należy się zapoznać i przestrzegać instrukcji dotyczących bezpieczeństwa dostarczonych z produktem.**

**OSTRZEŻENIE: Aby uniknąć wyładowania elektrostatycznego, należy odprowadzać ładunki z ciała za pomocą opaski uziemiającej zakładanej na nadgarstek lub dotykając co pewien czas niemalowanej metalowej powierzchni (np. złącza z tyłu komputera).**

**OSTRZEŻENIE: Z komponentami i kartami należy obchodzić się ostrożnie. Nie należy dotykać elementów ani styków na kartach. Kartę należy chwytać za krawędzie lub za metalowe wsporniki montażowe. Komponenty takie jak mikroprocesor należy trzymać za krawędzie, a nie za styki.**

**OSTRZEŻENIE: Odłączając kabel, należy pociągnąć za wtyczkę lub umieszczony na niej uchwyt, a nie za sam kabel.**   $\wedge$ **Niektóre kable mają złącza z zatrzaskami; przed odłączeniem kabla tego rodzaju należy nacisnąć zatrzaski złącza. Pociągając za złącza, należy je trzymać w linii prostej, aby uniknąć wygięcia styków. Przed przyłączeniem kabla należy także sprawdzić, czy oba złącza są prawidłowo zorientowane i wyrównane.**

**UWAGA:** Kolor komputera i niektórych części może różnić się nieznacznie od pokazanych w tym dokumencie.

Aby uniknąć uszkodzenia komputera, wykonaj następujące czynności przed rozpoczęciem pracy wewnątrz komputera.

- **1.** Sprawdź, czy powierzchnia robocza jest płaska i czysta, aby uniknąć porysowania komputera.
- **2.** Wyłącz komputer (patrz [Wyłączanie komputera](#page-7-0)).

W

**3.** Jeśli komputer jest przyłączony do urządzenia dokującego (zadokowany), na przykład do stacji bazowej lub akumulatora "slice", należy oddokować go.

**OSTRZEŻENIE: Kabel sieciowy należy odłączyć najpierw od komputera, a następnie od urządzenia sieciowego.**

- <span id="page-7-0"></span>**4.** Odłącz od komputera wszystkie kable sieciowe.
- **5.** Odłącz komputer i wszystkie urządzenia peryferyjne od gniazdek elektrycznych.
- **6.** Zamknij wyświetlacz i odwróć komputer spodem do góry, układając go na płaskiej powierzchni roboczej.

**UWAGA:** Aby uniknąć uszkodzenia płyty systemowej, przed rozpoczęciem naprawy komputera należy wyjąć główny akumulator.

- **7.** Wymontuj główny akumulator (patrz [Akumulator\)](#page-10-0).
- **8.** Odwróć komputer.
- **9.** Otwórz wyświetlacz.
- **10.** Naciśnij przycisk zasilania, aby uziemić płytę systemową.

**OSTRZEŻENIE: W celu zabezpieczenia się przed porażeniem prądem elektrycznym przed otwarciem pokrywy zawsze należy odłączyć komputer od gniazdka elektrycznego.**

**OSTRZEŻENIE: Przed dotknięciem jakiegokolwiek elementu wewnątrz komputera należy pozbyć się ładunków elektrostatycznych z ciała, dotykając dowolnej nielakierowanej metalowej powierzchni, np. metalowych elementów z tyłu komputera. Podczas pracy należy okresowo dotykać nielakierowanej powierzchni metalowej w celu odprowadzenia ładunków elektrostatycznych, które mogłyby spowodować uszkodzenie wewnętrznych elementów.**

**11.** Wymontuj zainstalowane karty ExpressCards lub karty inteligentne z odpowiednich złączy.

### **Zalecane narzędzia**

Procedury przedstawione w tym dokumencie mogą wymagać użycia następujących narzędzi:

- mały wkrętak z płaskim grotem,
- wkrętak z grotem krzyżowym nr 0,
- wkrętak z grotem krzyżowym nr 1,
- mały rysik z tworzywa sztucznego,
- dysk CD z programem aktualizacji Flash BIOS.

### **Wyłączanie komputera**

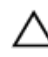

**OSTRZEŻENIE: Aby zapobiec utracie danych, przed wyłączeniem komputera należy zapisać i zamknąć wszystkie otwarte pliki i zakończyć wszystkie programy.**

- **1.** Zamknij system operacyjny:
	- Windows Vista:

Kliknij przycisk **Start** , a następnie kliknij strzałkę w prawym dolnym rogu menu **Start** jak przedstawiono poniżej i kliknij polecenie **Shut Down** (Zamknij).

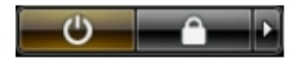

– Windows XP:

Kliknij kolejno **Start** → **Turn Off Computer (Wyłącz komputer)** → **Turn Off (Wyłącz)** . Komputer wyłączy się automatycznie, kiedy zakończy się proces zamykania systemu.

**2.** Sprawdź, czy komputer i wszystkie przyłączone do niego urządzenia są wyłączone. Jeśli komputer i przyłączone do niego urządzenia nie wyłączyły się automatycznie, gdy system operacyjny został zamknięty, naciśnij przycisk zasilania i przytrzymaj go przez około 4 sekund, aby je wyłączyć.

## <span id="page-8-0"></span>**Po zakończeniu serwisowania komputera**

Po zainstalowaniu lub dokonaniu wymiany sprzętu, a przed włączeniem komputera, przyłącz wszelkie urządzenia zewnętrzne, karty i kable.

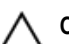

**OSTRZEŻENIE: Używaj wyłącznie akumulatora przeznaczonego dla tego konkretnego komputera Dell. Nie używaj akumulatorów przeznaczonych do innych komputerów Dell computers.**

- **1.** Przyłącz wszystkie urządzenia zewnętrzne, takie jak stacja dokująca, akumulator "slice" lub stacja bazowa i zainstaluj wszystkie karty, takie jak karta ExpressCard.
- **2.** Przyłącz do komputera kable telefoniczne lub sieciowe.

### **OSTRZEŻENIE: Aby przyłączyć kabel sieciowy, należy najpierw przyłączyć go do urządzenia sieciowego, a następnie do komputera.**

- **3.** Zainstaluj akumulator.
- **4.** Przyłącz komputer i wszystkie przyłączone urządzenia do gniazdek elektrycznych.
- **5.** Włącz komputer.

# <span id="page-10-0"></span>**Bateria**

## **Wyjmowanie akumulatora**

- 1. Wykonaj procedury przedstawione w rozdziale [Przed przystąpieniem do serwisowania komputera](#page-6-0).
- **2.** Przesuń zwalniacze zatrzasków, aby uwolnić akumulator.

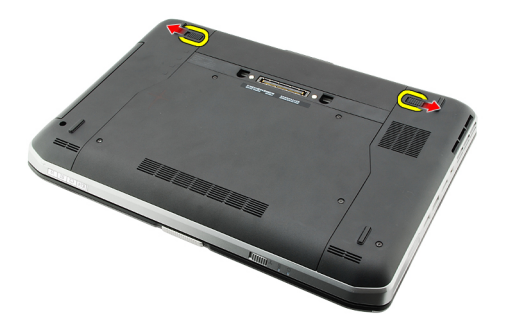

**3.** Wyjmij akumulator z komputera.

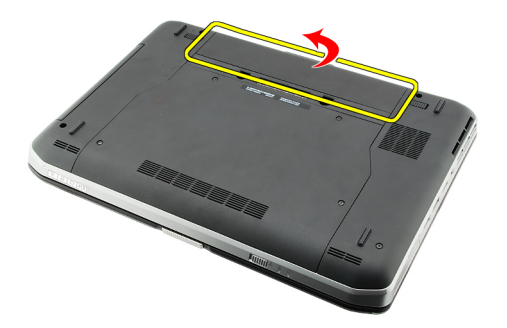

### **Powiązane łącza**

Instalowanie akumulatora

### **Instalowanie akumulatora**

- **1.** Umieść akumulator w komputerze. Zatrzaski zostaną automatycznie zablokowane.
- 2. Wykonaj procedury przedstawione w rozdziale [Po zakończeniu serwisowania komputera.](#page-8-0)

#### **Powiązane łącza**

Wyjmowanie akumulatora

# <span id="page-12-0"></span>**Karta PC**

## **Wymontowywanie karty PC Card**

- 1. Wykonaj procedury przedstawione w rozdziale [Przed przystąpieniem do serwisowania komputera](#page-6-0).
- **2.** Naciśnij zatrzask, aby go otworzyć.

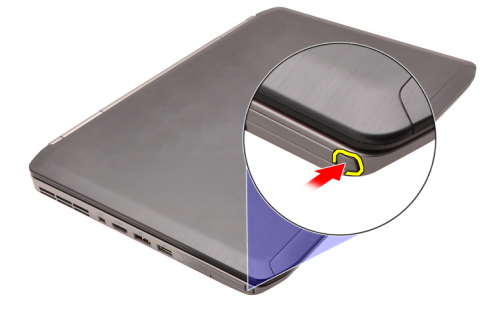

**3.** Naciśnij zatrzask, aby uwolnić kartę PC Card.

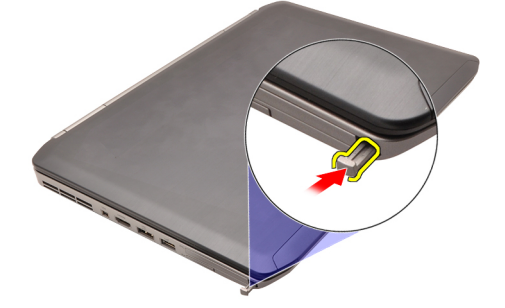

**4.** Wyjmij kartę PC Card z komputera.

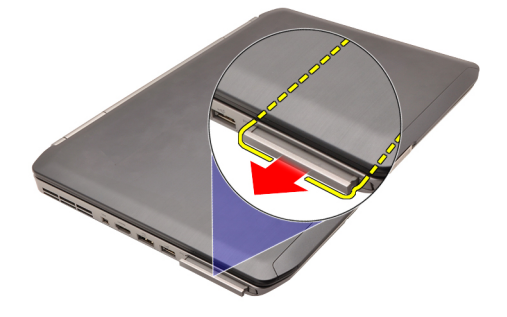

**Powiązane łącza** [Instalowanie karty PC Card](#page-13-0)

## <span id="page-13-0"></span>**Instalowanie karty PC Card**

- **1.** Naciśnij kartę PC Card, aby zablokować ją w gnieździe.
- **2.** Wciśnij kartę PC Card do gniazda, aż usłyszysz kliknięcie.
- **3.** Wykonaj procedury przedstawione w rozdziale [Po zakończeniu serwisowania komputera.](#page-8-0)

### **Powiązane łącza**

[Wymontowywanie karty PC Card](#page-12-0)

# <span id="page-14-0"></span>**Karta Secure Digital (SD)**

## **Wymontowywanie karty Secure Digital (SD)**

- **1.** Wykonaj procedury przedstawione w rozdziale [Przed przystąpieniem do serwisowania komputera](#page-6-0).
- **2.** Naciśnij kartę SD.

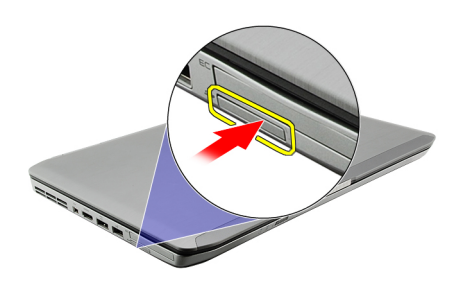

**3.** Wyjmij kartę SD z komputera.

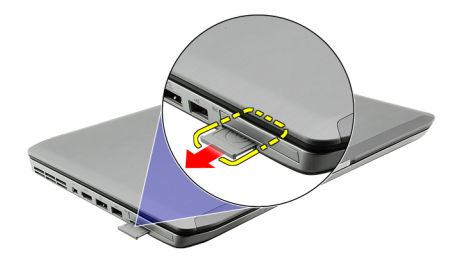

**Powiązane łącza** Instalowanie karty Secure Digital (SD)

## **Instalowanie karty Secure Digital (SD)**

- **1.** Umieść i zablokuj kartę SD w gnieździe (charakterystyczne kliknięcie).
- **2.** Wykonaj procedury przedstawione w rozdziale [Po zakończeniu serwisowania komputera.](#page-8-0)

#### **Powiązane łącza**

Wymontowywanie karty Secure Digital (SD)

# <span id="page-16-0"></span>**Karta SIM**

## **Wymontowywanie karty SIM**

- **1.** Wykonaj procedury przedstawione w rozdziale [Przed przystąpieniem do serwisowania komputera](#page-6-0).
- **2.** Wyjmij [akumulator](#page-10-0).
- **3.** Naciśnij kartę SIM, aby ją uwolnić z gniazda na ściance akumulatora.

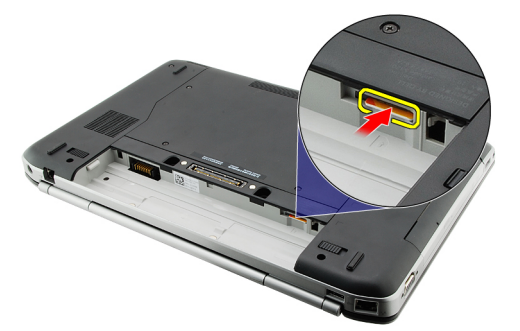

**4.** Wyjmij kartę SIM z komputera.

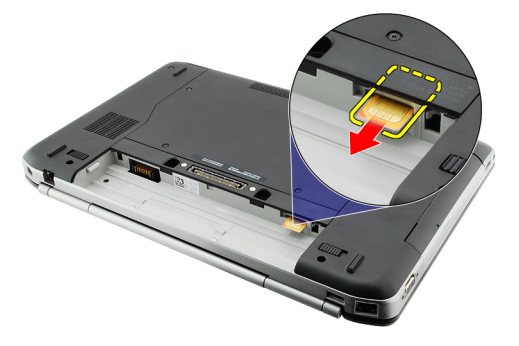

#### **Powiązane łącza**

Instalowanie karty SIM

## **Instalowanie karty SIM**

- **1.** Włóż kartę SIM do gniazda.
- 2. Zainstaluj **akumulator.**
- **3.** Wykonaj procedury przedstawione w rozdziale [Po zakończeniu serwisowania komputera.](#page-8-0)

#### **Powiązane łącza**

Wymontowywanie karty SIM

# <span id="page-18-0"></span>**Karta ExpressCard**

## **Wymontowywanie karty ExpressCard**

- **1.** Wykonaj procedury przedstawione w rozdziale [Przed przystąpieniem do serwisowania komputera](#page-6-0).
- **2.** Naciśnij kartę ExpressCard.

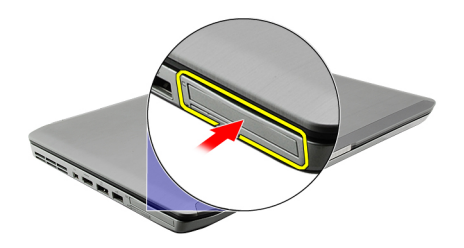

**3.** Wyjmij kartę ExpressCard z komputera.

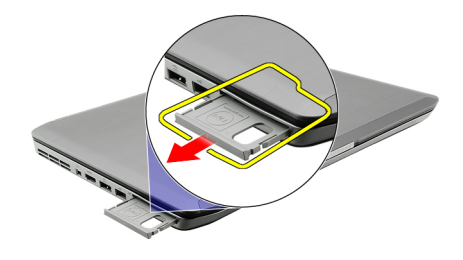

### **Powiązane łącza**

Instalowanie karty ExpressCard

## **Instalowanie karty ExpressCard**

- **1.** Umieść i zablokuj kartę ExpressCard w gnieździe (charakterystyczne kliknięcie).
- **2.** Wykonaj procedury przedstawione w rozdziale [Po zakończeniu serwisowania komputera.](#page-8-0)

### **Powiązane łącza**

Wymontowywanie karty ExpressCard

# <span id="page-20-0"></span>**Panel tylny**

## **Wymontowywanie panelu tylnego**

- **1.** Wykonaj procedury przedstawione w rozdziale [Przed przystąpieniem do serwisowania komputera](#page-6-0).
- **2.** Wyjmij [akumulator](#page-10-0).
- **3.** Wykręć wkręty mocujące panel tylny.

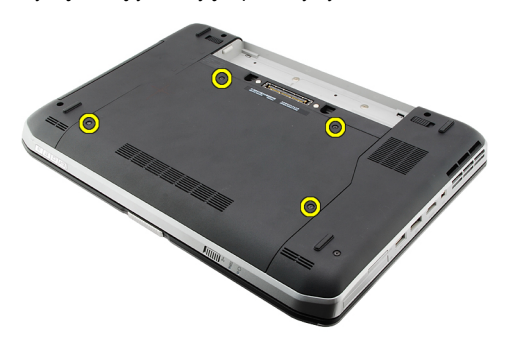

**4.** Przesuń i wyjmij panel tylny przez przód komputera.

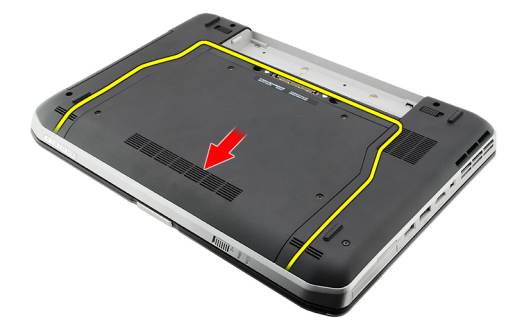

#### **Powiązane łącza**

Instalowanie panelu tylnego

### **Instalowanie panelu tylnego**

- **1.** Przesuń panel tylny ku tyłowi komputera.
- **2.** Wkręć wkręty mocujące panel tylny.
- **3.** Zainstaluj [akumulator.](#page-10-0)
- **4.** Wykonaj procedury przedstawione w rozdziale [Po zakończeniu serwisowania komputera.](#page-8-0)

#### **Powiązane łącza**

Wymontowywanie panelu tylnego

# <span id="page-22-0"></span>**Oprawa klawiatury**

## **Wymontowywanie oprawy klawiatury**

- 1. Wykonaj procedury przedstawione w rozdziale [Przed przystąpieniem do serwisowania komputera](#page-6-0).
- **2.** Wyjmij [akumulator](#page-10-0).
- **3.** Podważ oprawę klawiatury przy dolnej krawędzi.

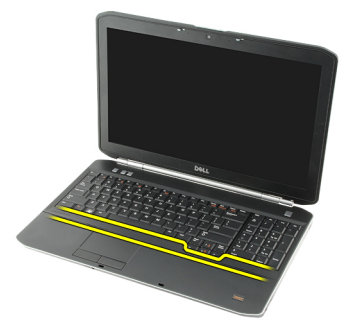

**4.** Podważ oprawę klawiatury przy górnej krawędzi.

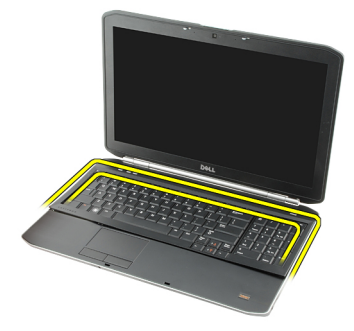

**5.** Wyjmij oprawę klawiatury z komputera.

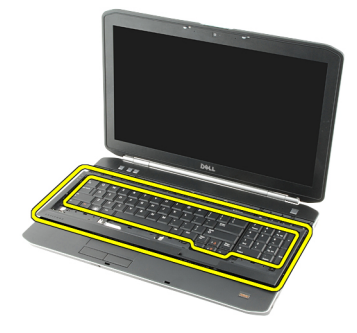

**Powiązane łącza**

### Instalowanie oprawy klawiatury

## <span id="page-23-0"></span>**Instalowanie oprawy klawiatury**

- **1.** Wyrównaj oprawę klawiatury z zaczepami na górze podparcia dłoni.
- **2.** Dociśnij oprawę klawiatury wzdłuż krawędzi, aby ją osadzić na miejscu (charakterystyczne kliknięcie).
- **3.** Zainstaluj [akumulator.](#page-10-0)
- 4. Wykonaj procedury przedstawione w rozdziale [Po zakończeniu serwisowania komputera.](#page-8-0)

#### **Powiązane łącza**

[Wymontowywanie oprawy klawiatury](#page-22-0)

# <span id="page-24-0"></span>**Klawiatura**

## **Wymontowywanie klawiatury**

- 1. Wykonaj procedury przedstawione w rozdziale [Przed przystąpieniem do serwisowania komputera](#page-6-0).
- **2.** Wyjmij [akumulator](#page-10-0).
- **3.** Wymontuj [oprawę klawiatury](#page-22-0).
- **4.** Odwróć komputer i wykręć wkręt mocujący klawiaturę z tyłu komputera.

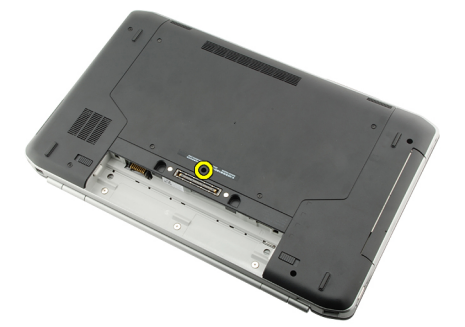

**5.** Odwróć komputer i wykręć wkręty mocujące klawiaturę z przodu komputera.

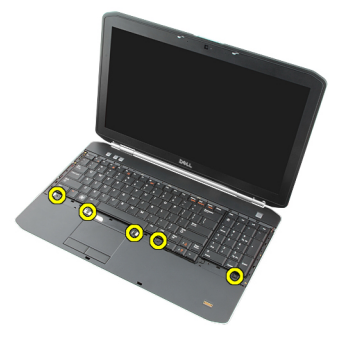

**6.** Podważ krawędzie klawiatury i odwróć ją.

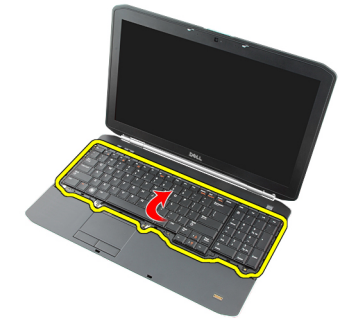

**7.** Zdejmij taśmę z mylaru mocującą kabel danych klawiatury z tyłu komputera.

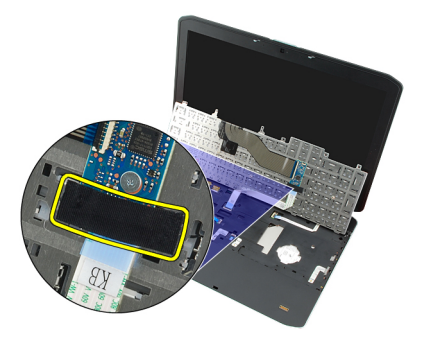

**8.** Odłącz kabel danych klawiatury.

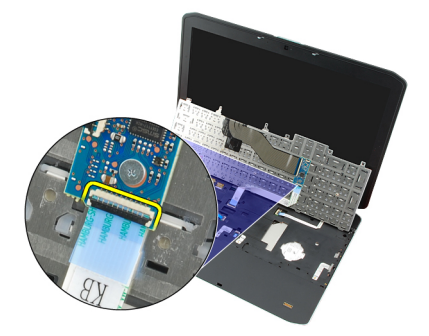

**9.** Odwróć klawiaturę.

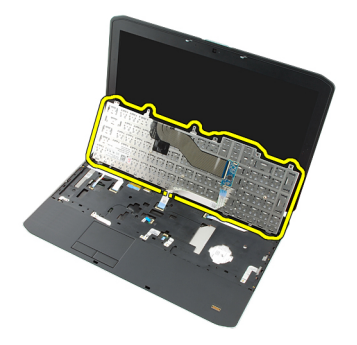

**10.** Odłącz kabel danych klawiatury i wyjmij klawiaturę z komputera.

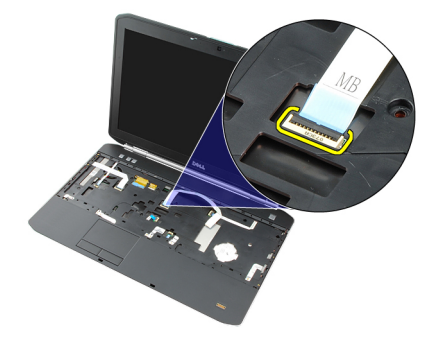

**Powiązane łącza**

[Instalowanie klawiatury](#page-26-0)

## <span id="page-26-0"></span>**Instalowanie klawiatury**

- **1.** Podłącz kabel danych klawiatury do złącza na płycie systemowej.
- **2.** Podłącz kabel danych z tyłu klawiatury.
- **3.** Taśmą przymocuj kabel danych z tyłu klawiatury.
- **4.** Umieść klawiaturę w podparciu dłoni i dopasuj do otworów na wkręty.
- **5.** Wkręć wkręty klawiatury.
- **6.** Odwróć komputer i wkręć wkręty z tyłu komputera.
- **7.** Zainstaluj [oprawę klawiatury.](#page-23-0)
- **8.** Zainstaluj [akumulator.](#page-10-0)
- 9. Wykonaj procedury przedstawione w rozdziale [Po zakończeniu serwisowania komputera.](#page-8-0)

### **Powiązane łącza**

[Wymontowywanie klawiatury](#page-24-0)

# <span id="page-28-0"></span>**Napęd dysków optycznych**

## **Wymontowywanie napędu dysków optycznych**

- 1. Wykonaj procedury przedstawione w rozdziale [Przed przystąpieniem do serwisowania komputera](#page-6-0).
- **2.** Wyjmij [akumulator](#page-10-0).
- **3.** Wymontuj [panel tylny.](#page-20-0)
- **4.** Wykręć wkręt mocujący napęd dysków optycznych do komputera.

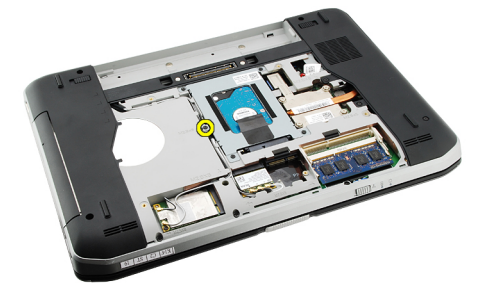

**5.** Odciągnij zaczep od komputera, aby uwolnić napęd dysków optycznych od wnęki.

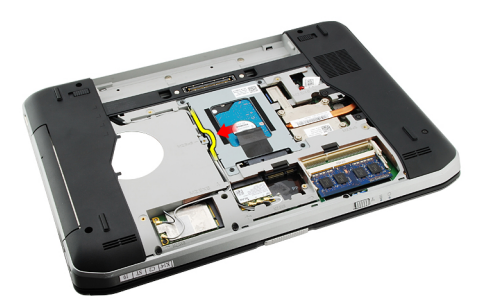

**6.** Wyjmij napęd dysków optycznych z komputera.

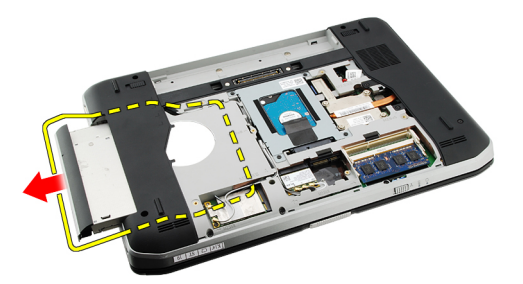

**Powiązane łącza**

Instalowanie napędu dysków optycznych

## <span id="page-29-0"></span>**Instalowanie napędu dysków optycznych**

- **1.** Wsuń napęd dysków optycznych do wnęki z prawej strony komputera.
- **2.** Wkręć wkręt z tyłu komputera, aby zamocować napęd dysków optycznych.
- **3.** Zainstaluj [panel tylny.](#page-20-0)
- **4.** Zainstaluj [akumulator.](#page-10-0)
- 5. Wykonaj procedury przedstawione w rozdziale [Po zakończeniu serwisowania komputera.](#page-8-0)

#### **Powiązane łącza**

[Wymontowywanie napędu dysków optycznych](#page-28-0)

# <span id="page-30-0"></span>**Dysk twardy**

## **Wymontowywanie dysku twardego**

- 1. Wykonaj procedury przedstawione w rozdziale [Przed przystąpieniem do serwisowania komputera](#page-6-0).
- **2.** Wyjmij [akumulator](#page-10-0).
- **3.** Wymontuj [panel tylny.](#page-20-0)
- **4.** Wykręć wkręty mocujące wspornik dysku twardego do komputera.

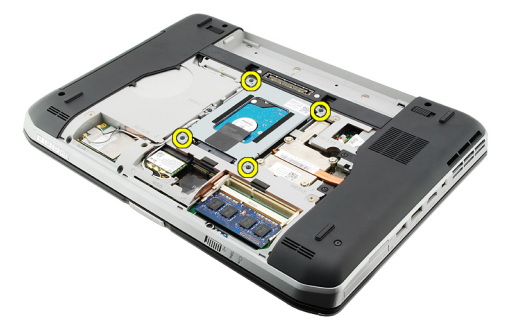

**5.** Pociągając za uchwyt, przesuń wspornik dysku twardego do góry i wyjmij go z komputera.

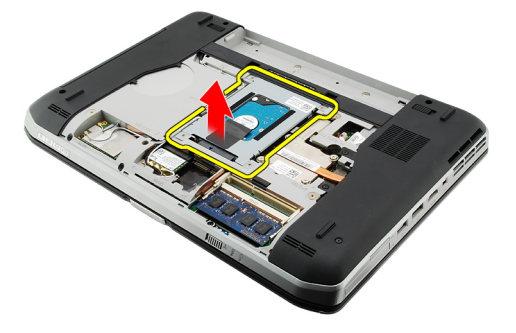

**6.** Wykręć wkręty mocujące dysk twardy do wspornika.

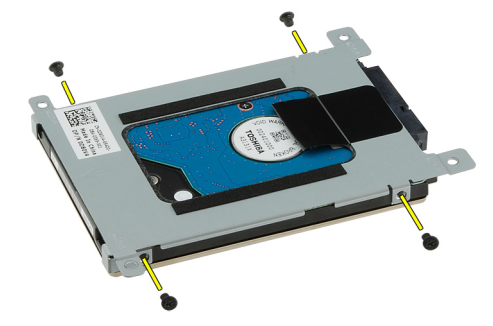

<span id="page-31-0"></span>**7.** Oddziel wspornik od dysku twardego.

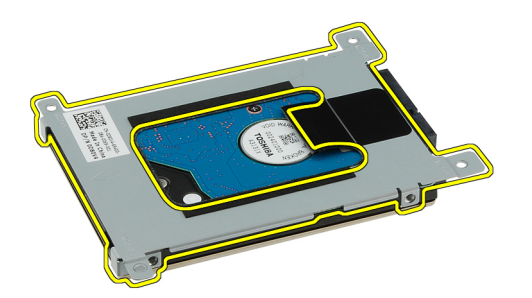

**8.** Odłącz złącze dysku od dysku twardego.

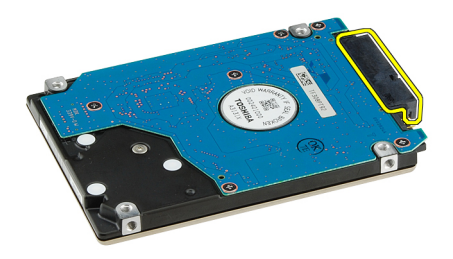

#### **Powiązane łącza**

Instalowanie zespołu dysku twardego

### **Instalowanie dysku twardego**

- **1.** Podłącz kabel do dysku twardego.
- **2.** Przymocuj wspornik do dysku twardego.
- **3.** Wkręć wkręty wspornika dysku twardego, tak aby dysk był prawidłowo i pewnie zamocowany we wsporniku.
- **4.** Wsuń dysk twardy do wnęki tak, aby osadzić go w złączu na płycie systemowej.
- **5.** Wkręć wkręty mocujące wspornik dysku twardego.
- **6.** Zainstaluj [panel tylny.](#page-20-0)
- 7. Zainstaluj **akumulator.**
- **8.** Wykonaj procedury przedstawione w rozdziale [Po zakończeniu serwisowania komputera.](#page-8-0)

#### **Powiązane łącza**

[Wymontowywanie zespołu dysku twardego](#page-30-0)

# <span id="page-32-0"></span>**Karta bezprzewodowej sieci lokalnej (WLAN)**

## **Wymontowywanie karty bezprzewodowej sieci lokalnej (WLAN)**

- **1.** Wykonaj procedury przedstawione w rozdziale [Przed przystąpieniem do serwisowania komputera](#page-6-0).
- **2.** Wyjmij [akumulator](#page-10-0).
- **3.** Wymontuj [panel tylny.](#page-20-0)
- **4.** Odłącz kable antenowe od karty WLAN.

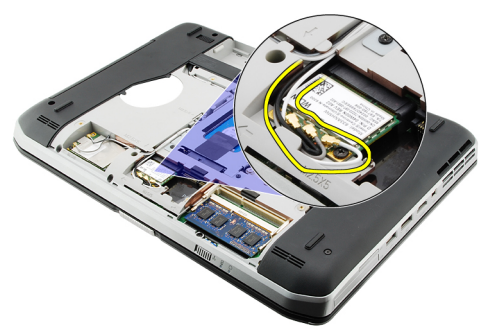

**5.** Wykręć wkręt mocujący kartę sieci WLAN do płyty systemowej.

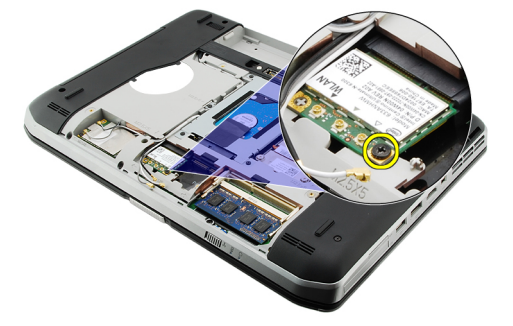

**6.** Wyjmij kartę sieci WLAN.

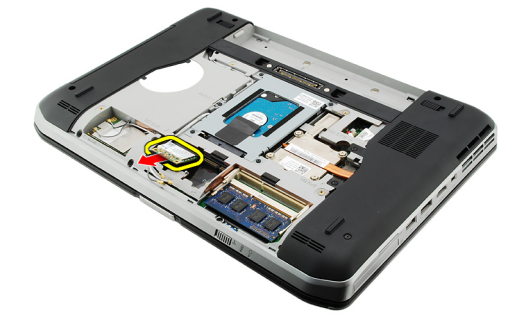

### <span id="page-33-0"></span>**Powiązane łącza**

Instalowanie karty bezprzewodowej sieci lokalnej (WLAN)

## **Instalowanie karty bezprzewodowej sieci lokalnej (WLAN)**

- **1.** Umieść kartę sieci WLAN w gnieździe.
- **2.** Wkręć wkręt mocujący kartę sieci WLAN do komputera.
- **3.** Podłącz kable antenowe do oznaczonych odpowiednimi kolorami złączy na karcie sieci WLAN.
- **4.** Zainstaluj [panel tylny.](#page-20-0)
- **5.** Zainstaluj **akumulator.**
- **6.** Wykonaj procedury przedstawione w rozdziale [Po zakończeniu serwisowania komputera.](#page-8-0)

#### **Powiązane łącza**

[Wymontowywanie karty bezprzewodowej sieci lokalnej \(WLAN\)](#page-32-0)

# <span id="page-34-0"></span>**13 Karta bezprzewodowej sieci rozległej (WWAN)**

## **Wymontowywanie karty bezprzewodowej sieci rozległej (WWAN)**

- **1.** Wykonaj procedury przedstawione w rozdziale [Przed przystąpieniem do serwisowania komputera](#page-6-0).
- **2.** Wyjmij [akumulator](#page-10-0).
- **3.** Wymontuj [panel tylny.](#page-20-0)
- **4.** Odłącz kable antenowe od karty sieci WWAN.

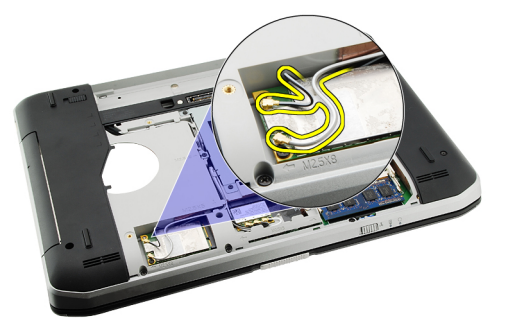

**5.** Wykręć wkręt mocujący kartę sieci WWAN do płyty systemowej.

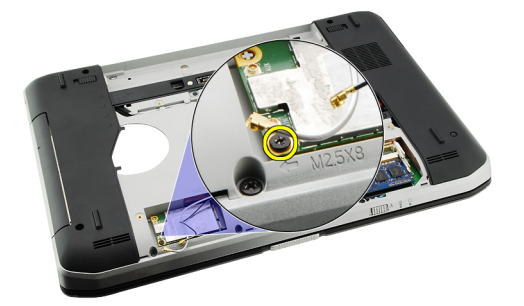

**6.** Wymontuj kartę sieci WWAN.

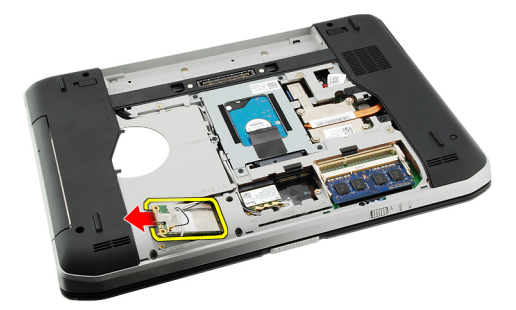

### <span id="page-35-0"></span>**Powiązane łącza**

Instalowanie karty bezprzewodowej sieci rozległej (WWAN)

## **Instalowanie karty bezprzewodowej sieci rozległej (WWAN)**

- **1.** Umieść kartę sieci WWAN w gnieździe.
- **2.** Wkręć wkręt mocujący kartę sieci WWAN do komputera.
- **3.** Podłącz kable antenowe do oznaczonych odpowiednimi kolorami złączy na karcie sieci WWAN.
- **4.** Zainstaluj [panel tylny.](#page-20-0)
- **5.** Zainstaluj **akumulator.**
- **6.** Wykonaj procedury przedstawione w rozdziale [Po zakończeniu serwisowania komputera.](#page-8-0)

### **Powiązane łącza**

[Wymontowywanie karty bezprzewodowej sieci rozległej \(WWAN\)](#page-34-0)
# <span id="page-36-0"></span>**Pamięć**

## **Wymontowywanie modułu pamięci**

- **1.** Wykonaj procedury przedstawione w rozdziale [Przed przystąpieniem do serwisowania komputera](#page-6-0).
- **2.** Wyjmij [akumulator](#page-10-0).
- **3.** Wymontuj **panel tylny**.
- **4.** Odciągnij zaciski mocujące od modułu pamięci.

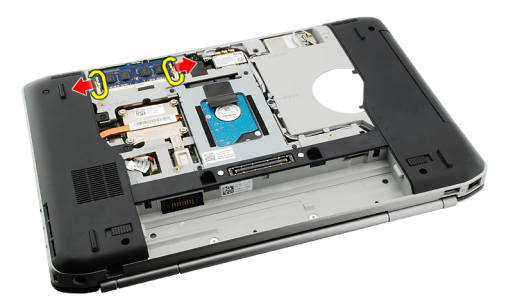

**5.** Wyjmij moduł pamięci z komputera.

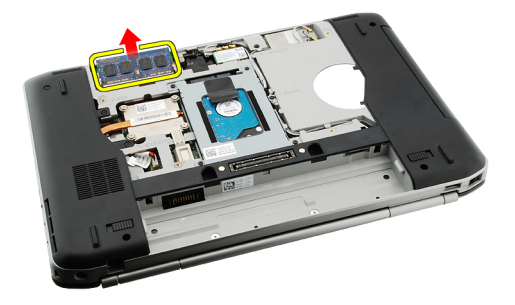

#### **Powiązane łącza**

Instalowanie modułu pamięci

### **Instalowanie modułu pamięci**

- **1.** Umieść moduł pamięci w gnieździe na płycie systemowej.
- **2.** Dociśnij moduł pamięci, aby zatrzaski mocujące zabezpieczyły moduł.
- **3.** Zainstaluj [panel tylny.](#page-20-0)
- **4.** Zainstaluj [akumulator.](#page-10-0)
- 5. Wykonaj procedury przedstawione w rozdziale [Po zakończeniu serwisowania komputera.](#page-8-0)

**14**

[Wymontowywanie modułu pamięci](#page-36-0)

# <span id="page-38-0"></span>**Pokrywa procesora**

## **Wymontowywanie pokrywy procesora**

- **1.** Wykonaj procedury przedstawione w rozdziale [Przed przystąpieniem do serwisowania komputera](#page-6-0).
- **2.** Wyjmij [akumulator](#page-10-0).
- **3.** Wymontuj **panel tylny**.
- **4.** Wykręć wkręty mocujące pokrywę procesora do komputera.

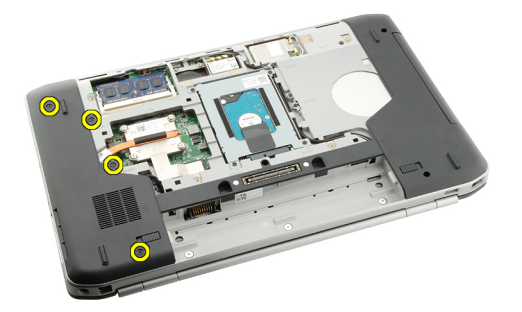

**5.** Wymontuj pokrywę procesora.

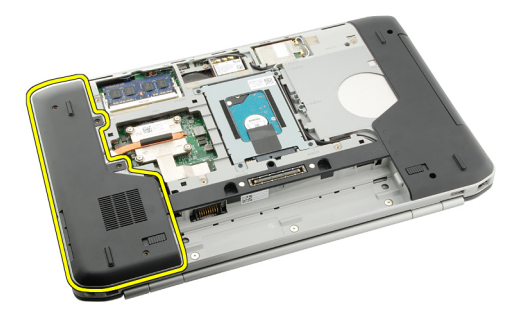

### **Powiązane łącza**

Instalowanie pokrywy procesora

### **Instalowanie pokrywy procesora**

- **1.** Przesuń pokrywę procesora ku dołowi i ku tyłowi komputera.
- **2.** Dokręć wkręty, aby zamocować pokrywę procesora.
- **3.** Zainstaluj [panel tylny.](#page-20-0)
- **4.** Zainstaluj [akumulator.](#page-10-0)
- **5.** Wykonaj procedury przedstawione w rozdziale [Po zakończeniu serwisowania komputera.](#page-8-0)

[Wymontowywanie pokrywy procesora](#page-38-0)

# <span id="page-40-0"></span>**Radiator**

## **Wymontowywanie radiatora**

- **1.** Wykonaj procedury przedstawione w rozdziale [Przed przystąpieniem do serwisowania komputera](#page-6-0).
- **2.** Wyjmij [akumulator](#page-10-0).
- **3.** Wymontuj **panel tylny**.
- **4.** Wymontuj [pokrywę procesora](#page-38-0).
- **5.** Poluzuj wkręty na radiatorze.

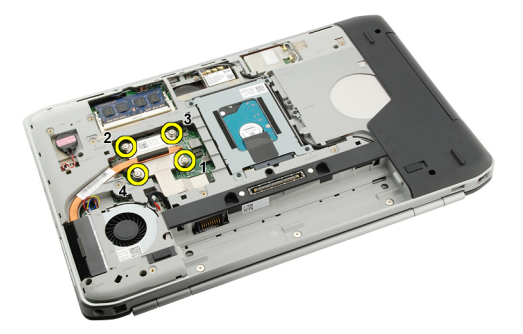

**6.** Unieś radiator i wyjmij go z komputera.

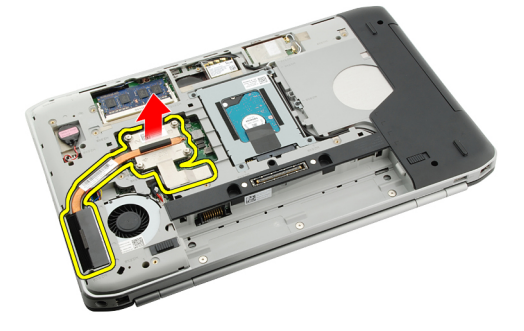

#### **Powiązane łącza**

Instalowanie radiatora

### **Instalowanie radiatora**

- **1.** Dokręć wkręty w kolejności zgodnej z numeracją na module radiatora.
- **2.** Zainstaluj [pokrywę procesora](#page-38-0).
- **3.** Zainstaluj [panel tylny.](#page-20-0)
- **4.** Zainstaluj [akumulator.](#page-10-0)
- **5.** Wykonaj procedury przedstawione w rozdziale [Po zakończeniu serwisowania komputera.](#page-8-0)

[Wymontowywanie radiatora](#page-40-0)

# <span id="page-42-0"></span>**Procesor**

## **Wymontowywanie procesora**

- 1. Wykonaj procedury przedstawione w rozdziale [Przed przystąpieniem do serwisowania komputera](#page-6-0).
- **2.** Wyjmij [akumulator](#page-10-0).
- **3.** Wymontuj [panel tylny.](#page-20-0)
- **4.** Wymontuj [pokrywę procesora](#page-38-0).
- **5.** Wymontuj [radiator.](#page-40-0)
- **6.** Obróć wkręt procesora w lewo.

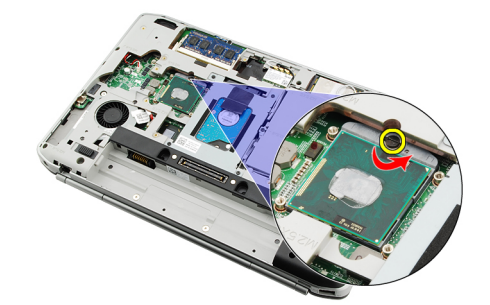

**7.** Wyjmij procesor.

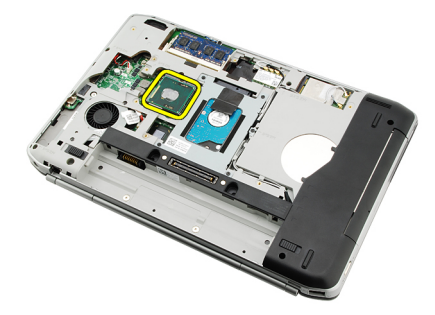

#### **Powiązane łącza**

Instalowanie procesora

## **Instalowanie procesora**

- **1.** Umieść procesor w gnieździe. Upewnij się, że procesor został prawidłowo osadzony.
- 2. Zainstaluj [radiator](#page-40-0).
- **3.** Zainstaluj [pokrywę procesora](#page-38-0).
- **4.** Zainstaluj [panel tylny.](#page-20-0)
- **5.** Zainstaluj **akumulator**.
- **6.** Wykonaj procedury przedstawione w rozdziale [Po zakończeniu serwisowania komputera.](#page-8-0)

[Wymontowywanie procesora](#page-42-0)

# <span id="page-44-0"></span>**Podparcie dłoni**

## **Wymontowywanie podparcia dłoni**

- **1.** Wykonaj procedury przedstawione w rozdziale [Przed przystąpieniem do serwisowania komputera](#page-6-0).
- **2.** Wyjmij [akumulator](#page-10-0).
- **3.** Wymontuj **panel tylny**.
- **4.** Wymontuj [oprawę klawiatury](#page-22-0).
- **5.** Wymontuj **klawiaturę**.
- **6.** Wymontuj [napęd dysków optycznych](#page-28-0).
- **7.** Wymontuj [pokrywę procesora](#page-38-0).
- **8.** Wykręć wkręty w podstawie komputera.

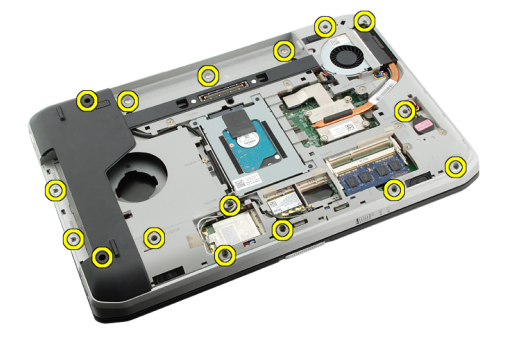

**9.** Odwróć komputer i wykręć wkręty mocujące podparcie dłoni.

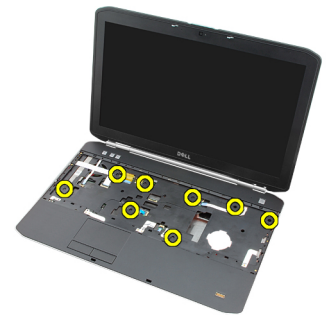

**10.** Odłącz kabel przycisku multimediów.

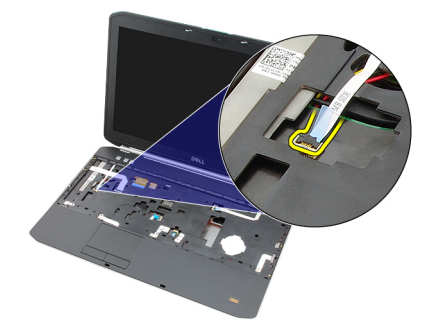

**11.** Odłącz kabel wskaźnika zasilania.

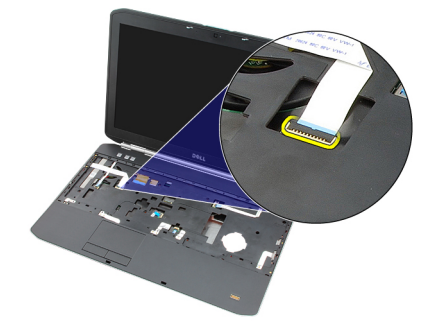

**12.** Odłącz kabel tabliczki dotykowej.

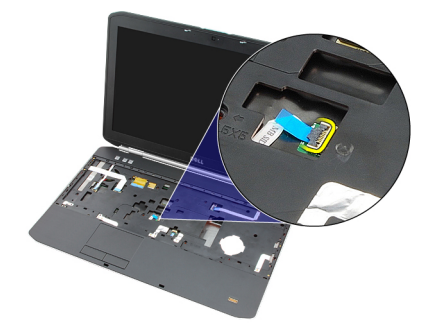

**13.** Odłącz kabel przycisku zasilania.

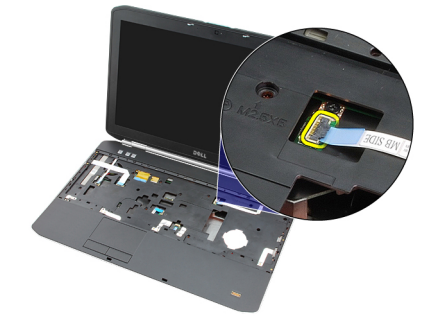

**14.** Odłącz kabel czytnika linii papilarnych.

<span id="page-46-0"></span>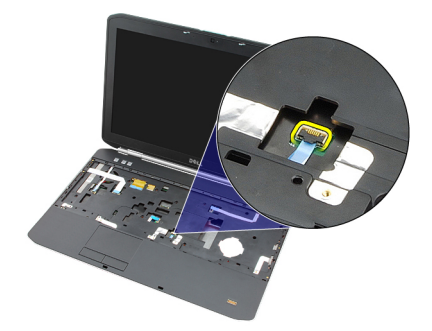

**15.** Unieś prawą krawędź zespołu podparcia dłoni.

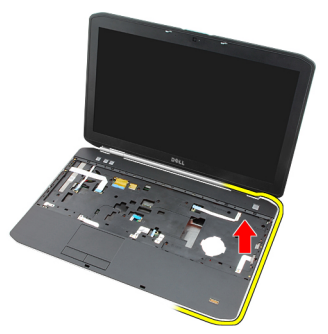

**16.** Uwolnij zaczepy wzdłuż lewej krawędzi podparcia dłoni i wyjmij podparcie dłoni z komputera.

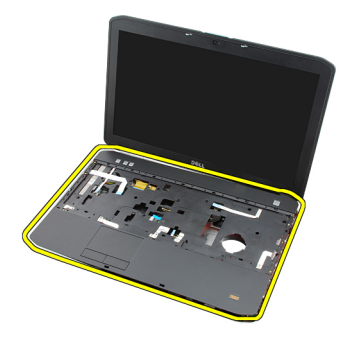

**Powiązane łącza** Instalowanie podparcia dłoni

### **Instalowanie podparcia dłoni**

- **1.** Dociśnij podparcie dłoni wzdłuż wszystkich krawędzi, rozpoczynając od lewej strony.
- **2.** Dociśnij wszystkie krawędzie, aby zablokować zaczepy.
- **3.** Podłącz wszystkie kable do podparcia dłoni.
- **4.** Dokręć wkręty, aby zamocować podparcie dłoni.
- **5.** Odwróć komputer i dokręć wkręty mocujące podparcie dłoni.
- **6.** Zainstaluj [pokrywę procesora](#page-38-0).
- **7.** Zainstaluj [klawiaturę.](#page-26-0)
- **8.** Zainstaluj [oprawę klawiatury.](#page-23-0)
- **9.** Zainstaluj [napęd dysków optycznych](#page-29-0).
- **10.** Zainstaluj [panel tylny.](#page-20-0)
- **11.** Zainstaluj **akumulator**.
- **12.** Wykonaj procedury przedstawione w rozdziale [Po zakończeniu serwisowania komputera.](#page-8-0)

[Wymontowywanie podparcia dłoni](#page-44-0)

# <span id="page-48-0"></span>**19 Karta ExpressCard/Smart Card/moduł PCMCIA**

### **Wymontowywanie modułu ExpressCard/Smart Card/PCMCIA.**

- 1. Wykonaj procedury przedstawione w rozdziale [Przed przystąpieniem do serwisowania komputera](#page-6-0).
- **2.** Wyjmij [akumulator](#page-10-0).
- **3.** Wymontuj **panel tylny**.
- **4.** Wymontuj [oprawę klawiatury](#page-22-0).
- **5.** Wymontuj [klawiaturę.](#page-24-0)
- **6.** Wymontuj [napęd dysków optycznych](#page-28-0).
- **7.** Wymontuj [pokrywę procesora](#page-38-0).
- **8.** Wymontuj [podparcie dłoni.](#page-44-0)
- **9.** Wykręć wkręty mocujące moduł ExpressCard/Smart Card/PCMCIA do komputera.

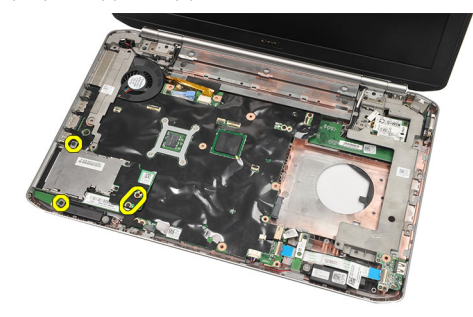

**10.** Wymontuj kartę ExpressCard/Smart Card/moduł PCMCIA.

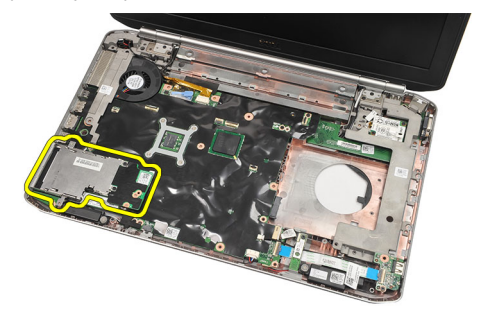

#### **Powiązane łącza**

[Instalowanie modułu ExpressCard/Smart Card/PCMCIA.](#page-49-0)

### <span id="page-49-0"></span>**Instalowanie modułu ExpressCard/Smart Card/PCMCIA.**

- **1.** Podłącz złącze z tyłu modułu ExpressCard/Smart Card/PCMCIA do odpowiednio oznaczonego złącza na płycie systemowej.
- **2.** Wkręć wkręty mocujące moduł ExpressCard/Smart Card/PCMCIA.
- **3.** Zainstaluj [podparcie dłoni.](#page-46-0)
- **4.** Zainstaluj [pokrywę procesora](#page-38-0).
- **5.** Zainstaluj [oprawę klawiatury.](#page-23-0)
- **6.** Zainstaluj **klawiaturę**.
- **7.** Zainstaluj [napęd dysków optycznych](#page-29-0).
- **8.** Zainstaluj [panel tylny.](#page-20-0)
- **9.** Zainstaluj **akumulator**.
- **10.** Wykonaj procedury przedstawione w rozdziale [Po zakończeniu serwisowania komputera.](#page-8-0)

### **Powiązane łącza**

[Wymontowywanie modułu ExpressCard/Smart Card/PCMCIA.](#page-48-0)

# <span id="page-50-0"></span>**Karta Bluetooth**

## **Wymontowywanie karty Bluetooth**

- 1. Wykonaj procedury przedstawione w rozdziale [Przed przystąpieniem do serwisowania komputera](#page-6-0).
- **2.** Wyjmij [akumulator](#page-10-0).
- **3.** Wymontuj **panel tylny**.
- **4.** Wymontuj [oprawę klawiatury](#page-22-0).
- 5. Wymontuj **klawiaturę**.
- **6.** Wymontuj [napęd dysków optycznych](#page-28-0).
- **7.** Wymontuj [pokrywę procesora](#page-38-0).
- **8.** Wymontuj [podparcie dłoni.](#page-44-0)
- **9.** Odłącz kabel karty Bluetooth od płyty systemowej.

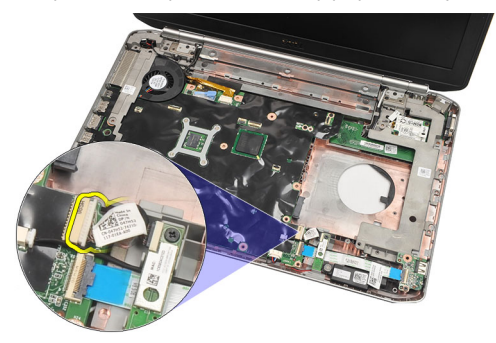

**10.** Wykręć wkręt mocujący kartę Bluetooth.

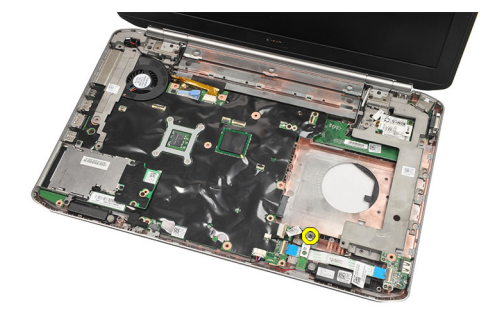

**11.** Wymontuj kartę Bluetooth.

<span id="page-51-0"></span>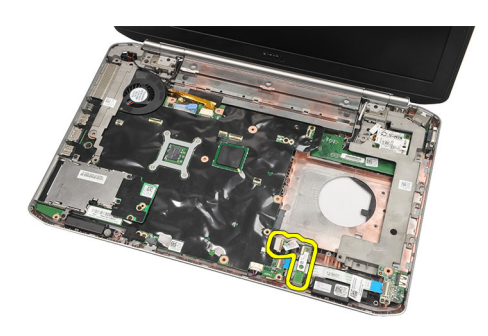

**12.** Odłącz kabel Bluetooth od karty Bluetooth.

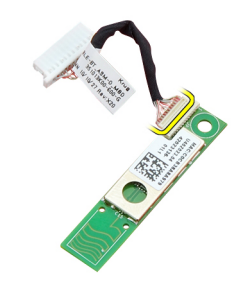

#### **Powiązane łącza**

Instalowanie karty Bluetooth

### **Instalowanie karty Bluetooth**

- **1.** Podłącz kabel karty Bluetooth do karty.
- **2.** Umieść kartę Bluetooth w komputerze.
- **3.** Wkręć wkręt mocujący kartę Bluetooth do komputera.
- **4.** Podłącz kabel karty Bluetooth do płyty systemowej.
- **5.** Zainstaluj [podparcie dłoni.](#page-46-0)
- **6.** Zainstaluj [pokrywę procesora](#page-38-0).
- **7.** Zainstaluj [oprawę klawiatury.](#page-23-0)
- **8.** Zainstaluj [klawiaturę.](#page-26-0)
- **9.** Zainstaluj [napęd dysków optycznych](#page-29-0).
- **10.** Zainstaluj [panel tylny.](#page-20-0)
- 11. Zainstaluj **akumulator**.
- **12.** Wykonaj procedury przedstawione w rozdziale [Po zakończeniu serwisowania komputera.](#page-8-0)

#### **Powiązane łącza**

[Wymontowywanie karty Bluetooth](#page-50-0)

# <span id="page-52-0"></span>**Zespół wyświetlacza**

## **Wymontowywanie zespołu wyświetlacza**

- 1. Wykonaj procedury przedstawione w rozdziale [Przed przystąpieniem do serwisowania komputera](#page-6-0).
- **2.** Wyjmij [akumulator](#page-10-0).
- **3.** Wymontuj **panel tylny**.
- **4.** Wymontuj [oprawę klawiatury](#page-22-0).
- 5. Wymontuj **klawiaturę**.
- **6.** Wymontuj [napęd dysków optycznych](#page-28-0).
- **7.** Wymontuj [dysk twardy.](#page-30-0)
- **8.** Wymontuj [pokrywę procesora](#page-38-0).
- 9. Wymontuj [podparcie dłoni.](#page-44-0)
- **10.** Odłącz kable antenowe.

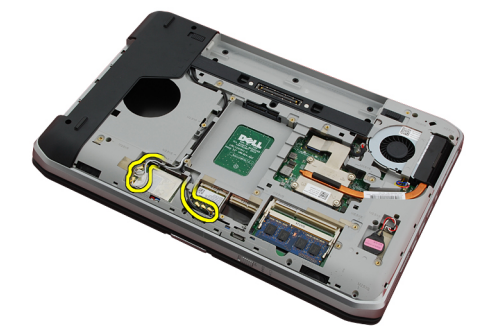

**11.** Wyjmij kable antenowe z prowadnic.

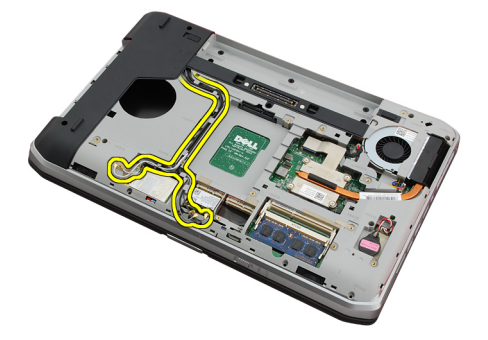

**12.** Odłącz kabel niskonapięciowego sygnału różnicowego (LVDS).

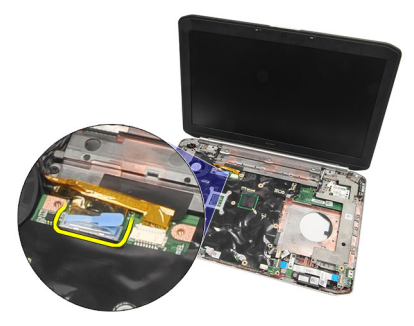

**13.** Odłącz kabel kamery.

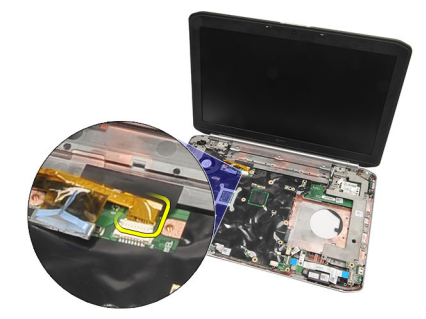

**14.** Przełóż kable antenowe przez otwór na górze komputera.

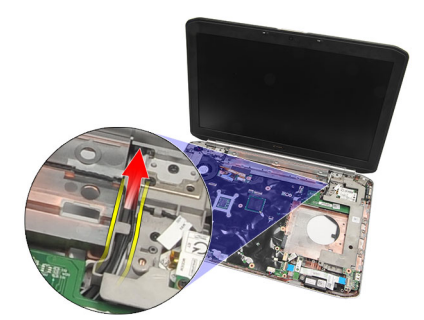

**15.** Wykręć wkręty mocujące zespół wyświetlacza do komputera.

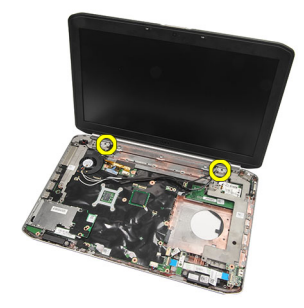

**16.** Wymontuj zespół wyświetlacza.

<span id="page-54-0"></span>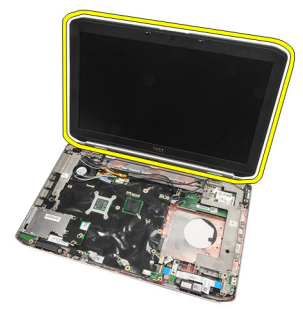

Instalowanie zespołu wyświetlacza

### **Instalowanie zespołu wyświetlacza**

- **1.** Umieść zespół wyświetlacza w podstawie komputera.
- **2.** Wkręć wkręty mocujące zespół wyświetlacza.
- **3.** Podłącz kabel niskonapięciowego zasilania różnicowego (LVDS) do płyty systemowej.
- **4.** Podłącz kabel kamery do płyty systemowej.
- **5.** Przełóż kable antenowe przez otwór w podstawie komputera.
- **6.** Umieść kable antenowe w prowadnicach.
- **7.** Podłącz kable antenowe do kart sieci WLAN/WLAN.
- **8.** Zainstaluj [podparcie dłoni.](#page-46-0)
- **9.** Zainstaluj [pokrywę procesora](#page-38-0).
- 10. Zainstaluj **klawiaturę**.
- 11. Zainstaluj [oprawę klawiatury.](#page-23-0)
- **12.** Zainstaluj [napęd dysków optycznych](#page-29-0).
- 13. Zainstaluj [dysk twardy](#page-31-0).
- **14.** Zainstaluj [panel tylny.](#page-20-0)
- 15. Zainstaluj **akumulator**.
- **16.** Wykonaj procedury przedstawione w rozdziale [Po zakończeniu serwisowania komputera.](#page-8-0)

### **Powiązane łącza**

[Wymontowywanie zespołu wyświetlacza](#page-52-0)

# <span id="page-56-0"></span>**Wsporniki**

## **Wymontowywanie wsporników**

- **1.** Wykonaj procedury przedstawione w rozdziale [Przed przystąpieniem do serwisowania komputera](#page-6-0).
- **2.** Wyjmij [akumulator](#page-10-0).
- **3.** Wymontuj **panel tylny**.
- **4.** Wymontuj [oprawę klawiatury](#page-22-0).
- 5. Wymontuj **klawiaturę**.
- **6.** Wymontuj [napęd dysków optycznych](#page-28-0).
- **7.** Wymontuj [pokrywę procesora](#page-38-0).
- **8.** Wymontuj [podparcie dłoni.](#page-44-0)
- **9.** Wymontuj [zespół wyświetlacza.](#page-52-0)
- **10.** Wymontuj [kartę dźwiękową.](#page-62-0)
- 11. Wymontuj [kartę Bluetooth.](#page-50-0)
- 12. Wymontuj [kartę modemową.](#page-60-0)
- **13.** Odłącz kabel modemu i wykręć wkręt mocujący prawy wspornik.

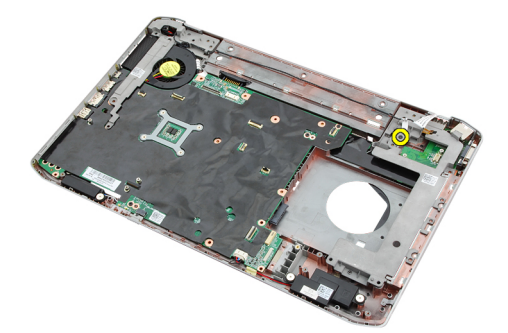

**14.** Wyjmij prawy wspornik z komputera.

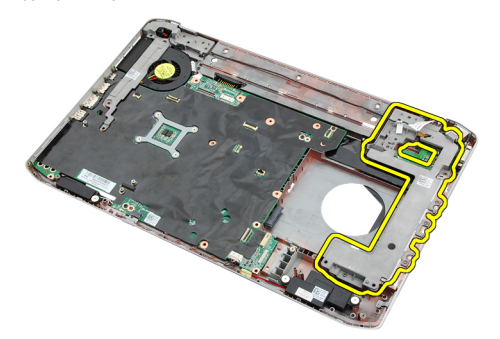

**15.** Odłącz kabel od karty modemowej.

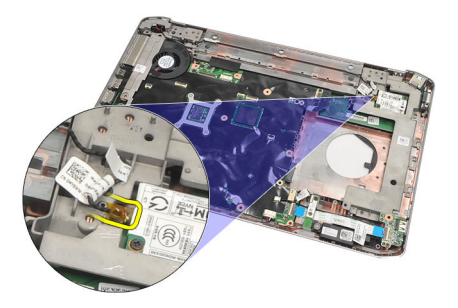

**16.** Wyjmij kabel modemu z prowadnicy.

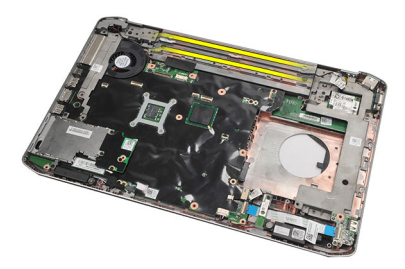

**17.** Wykręć wkręty mocujące lewy wspornik.

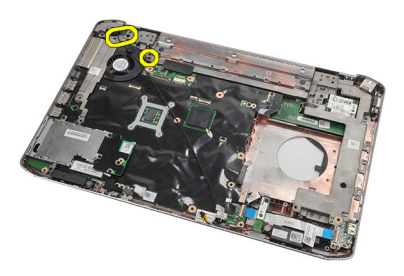

**18.** Przesuń lewy wspornik wzdłuż kabla modemu i wyjmij wspornik z komputera.

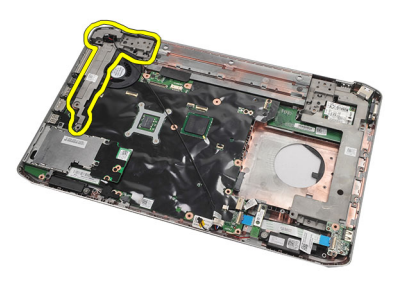

**Powiązane łącza** [Instalowanie wsporników](#page-58-0)

### <span id="page-58-0"></span>**Instalowanie wsporników**

- **1.** Przełóż kabel modemu przez otwór w lewym wsporniku.
- **2.** Umieść lewy wspornik w komputerze.
- **3.** Wkręć wkręty mocujące lewy wspornik.
- **4.** Umieść kabel złącza modemu w prowadnicy.
- **5.** Podłącz kabel złącza modemu do modemu.
- **6.** Umieść prawy wspornik w komputerze.
- **7.** Wkręć wkręt mocujący prawy wspornik.
- 8. Zainstaluj [kartę modemową](#page-61-0).
- **9.** Zainstaluj [kartę Bluetooth](#page-51-0).
- **10.** Zainstaluj [kartę dźwiękową](#page-63-0).
- **11.** Zainstaluj [zespół wyświetlacza](#page-54-0).
- **12.** Zainstaluj [podparcie dłoni.](#page-46-0)
- 13. Zainstaluj *pokrywę procesora*.
- 14. Zainstaluj [oprawę klawiatury.](#page-23-0)
- 15. Zainstaluj **klawiaturę**.
- **16.** Zainstaluj [napęd dysków optycznych](#page-29-0).
- **17.** Zainstaluj [panel tylny.](#page-20-0)
- **18.** Zainstaluj [akumulator.](#page-10-0)
- 19. Wykonaj procedury przedstawione w rozdziale [Po zakończeniu serwisowania komputera.](#page-8-0)

#### **Powiązane łącza**

[Wymontowywanie wsporników](#page-56-0)

# <span id="page-60-0"></span>**Karta modemowa**

### **Wymontowywanie karty modemowej**

- **1.** Wykonaj procedury przedstawione w rozdziale [Przed przystąpieniem do serwisowania komputera](#page-6-0).
- **2.** Wyjmij [akumulator](#page-10-0).
- **3.** Wymontuj *panel tylny*.
- **4.** Wymontuj [oprawę klawiatury](#page-22-0).
- **5.** Wymontuj **klawiaturę**.
- **6.** Wymontuj [napęd dysków optycznych](#page-28-0).
- **7.** Wymontuj [dysk twardy.](#page-30-0)
- **8.** Wymontuj [pokrywę procesora](#page-38-0).
- 9. Wymontuj [podparcie dłoni.](#page-44-0)
- **10.** Wymontuj [zespół wyświetlacza.](#page-52-0)
- **11.** Odłącz kabel od karty modemowej.

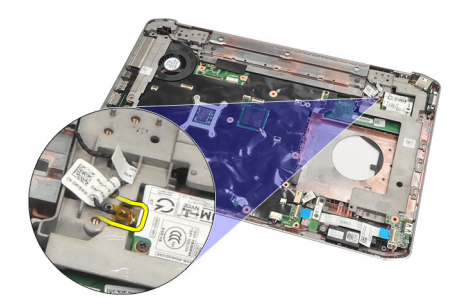

**12.** Wykręć wkręty mocujące kartę modemową.

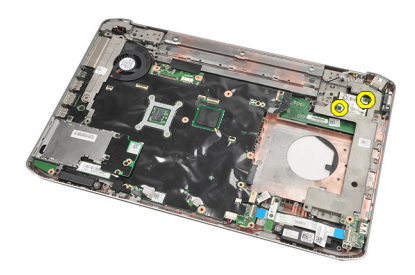

**13.** Unieś kartę modemową, aby ją uwolnić ze złącza z tyłu karty, i wyjmij ją z komputera.

<span id="page-61-0"></span>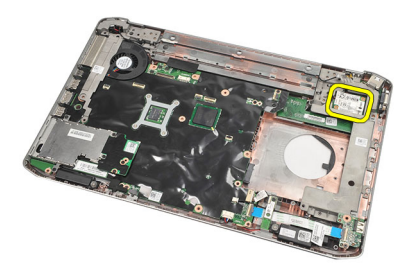

Instalowanie karty modemowej

## **Instalowanie karty modemowej**

- **1.** Podłącz złącze z tyłu karty modemowej do złącza na płycie systemowej.
- **2.** Wkręć wkręty mocujące kartę modemową.
- **3.** Podłącz kabel do karty modemowej.
- **4.** Zainstaluj [zespół wyświetlacza](#page-54-0).
- **5.** Zainstaluj [podparcie dłoni.](#page-46-0)
- **6.** Zainstaluj [pokrywę procesora](#page-38-0).
- **7.** Zainstaluj [dysk twardy](#page-31-0).
- **8.** Zainstaluj [napęd dysków optycznych](#page-29-0).
- 9. Zainstaluj **klawiaturę**.
- **10.** Zainstaluj [oprawę klawiatury.](#page-23-0)
- **11.** Zainstaluj [panel tylny.](#page-20-0)
- **12.** Zainstaluj [akumulator.](#page-10-0)
- **13.** Wykonaj procedury przedstawione w rozdziale [Po zakończeniu serwisowania komputera.](#page-8-0)

### **Powiązane łącza**

[Wymontowywanie karty modemowej](#page-60-0)

# <span id="page-62-0"></span>**Karta dźwiękowa**

## **Wymontowywanie karty dźwiękowej**

- 1. Wykonaj procedury przedstawione w rozdziale [Przed przystąpieniem do serwisowania komputera](#page-6-0).
- **2.** Wyjmij [akumulator](#page-10-0).
- **3.** Wymontuj **panel tylny**.
- **4.** Wymontuj [oprawę klawiatury](#page-22-0).
- **5.** Wymontuj **klawiaturę**.
- **6.** Wymontuj [napęd dysków optycznych](#page-28-0).
- **7.** Wymontuj [pokrywę procesora](#page-38-0).
- **8.** Wymontuj [podparcie dłoni.](#page-44-0)
- **9.** Wymontuj [kartę Bluetooth.](#page-50-0)
- **10.** Odłącz kable karty dźwiękowej od płyty systemowej.

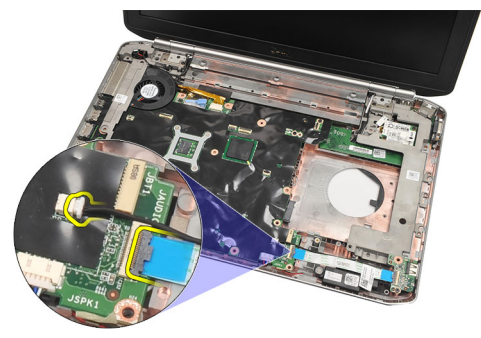

**11.** Wykręć wkręt mocujący kartę dźwiękową do komputera.

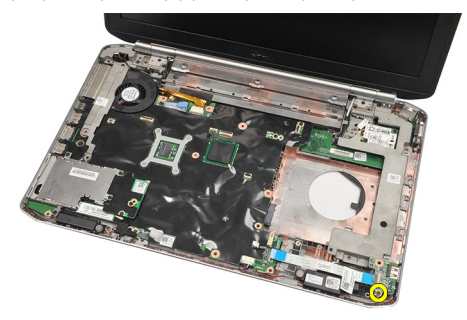

**12.** Wymontuj kartę dźwiękową.

<span id="page-63-0"></span>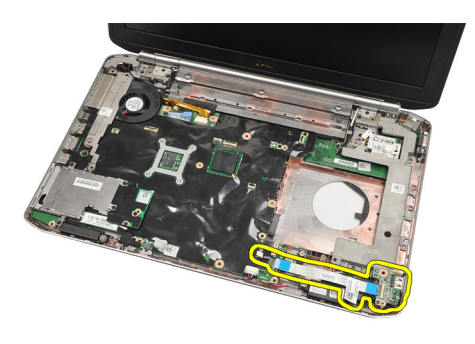

Instalowanie karty dźwiękowej

## **Instalowanie karty dźwiękowej**

- **1.** Umieść kartę dźwiękową w komputerze.
- **2.** Wkręć wkręt, aby zamocować kartę dźwiękową.
- **3.** Podłącz kable audio do karty dźwiękowej.
- **4.** Zainstaluj [kartę Bluetooth](#page-51-0).
- **5.** Zainstaluj [podparcie dłoni.](#page-46-0)
- **6.** Zainstaluj [pokrywę procesora](#page-38-0).
- **7.** Zainstaluj [oprawę klawiatury.](#page-23-0)
- 8. Wymontuj **klawiaturę**.
- **9.** Zainstaluj [napęd dysków optycznych](#page-29-0).
- **10.** Zainstaluj [panel tylny.](#page-20-0)
- **11.** Zainstaluj [akumulator.](#page-10-0)
- 12. Wykonaj procedury przedstawione w rozdziale [Po zakończeniu serwisowania komputera.](#page-8-0)

#### **Powiązane łącza**

[Wymontowywanie karty dźwiękowej](#page-62-0)

# <span id="page-64-0"></span>**Płyta systemowa**

## **Wymontowywanie płyty systemowej**

- 1. Wykonaj procedury przedstawione w rozdziale [Przed przystąpieniem do serwisowania komputera](#page-6-0).
- **2.** Wyjmij [akumulator](#page-10-0).
- **3.** Wymontuj [kartę SIM](#page-16-0).
- **4.** Wymontuj [kartę Secure Digital \(SD\).](#page-14-0)
- **5.** Wymontuj **panel tylny**.
- **6.** Wymontuj [moduły pamięci](#page-36-0).
- **7.** Wymontuj [oprawę klawiatury](#page-22-0).
- 8. Wymontuj **klawiaturę**.
- **9.** Wymontuj [napęd dysków optycznych](#page-28-0).
- **10.** Wymontuj [dysk twardy.](#page-30-0)
- 11. Wymontuj [kartę sieci WLAN.](#page-32-0)
- 12. Wymontuj [kartę sieci WWAN](#page-34-0).
- 13. Wymontuj [pokrywę procesora](#page-38-0).
- 14. Wymontuj [radiator.](#page-40-0)
- 15. Wymontuj **procesor**.
- **16.** Wymontuj [podparcie dłoni.](#page-44-0)
- 17. Wymontuj [kartę ExpressCard/Smart Card/moduł PCMCIA.](#page-48-0)
- **18.** Wymontuj [zespół wyświetlacza.](#page-52-0)
- 19. Wymontuj [kartę dźwiękową.](#page-62-0)
- 20. Wymontuj [kartę Bluetooth.](#page-50-0)
- **21.** Wymontuj [modem](#page-60-0).
- **22.** Wymontuj [wsporniki](#page-56-0).
- **23.** Odłącz kabel baterii pastylkowej od płyty systemowej.

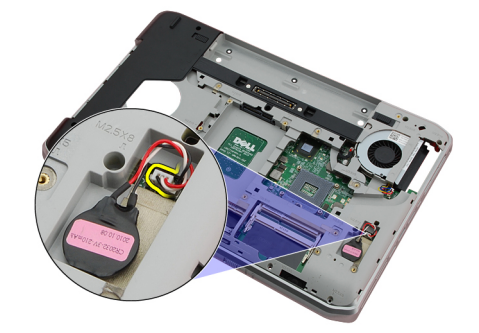

**24.** Odłącz kabel wentylatora.

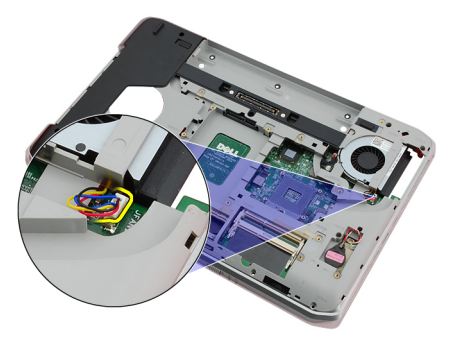

**25.** Odłącz kabel zasilania (DC-In).

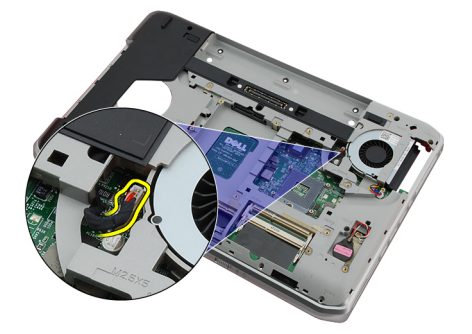

- **26.** Odłącz następujące kable:
	- kabel głośnika
	- kabel Bluetooth
	- kabel karty dźwiękowej

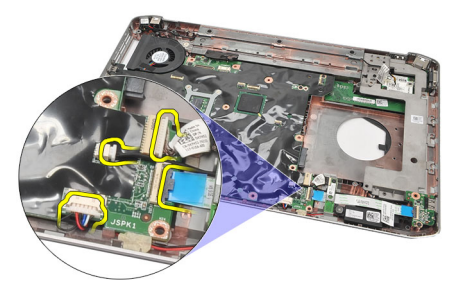

**27.** Wykręć wkręty mocujące płytę systemową do komputera.

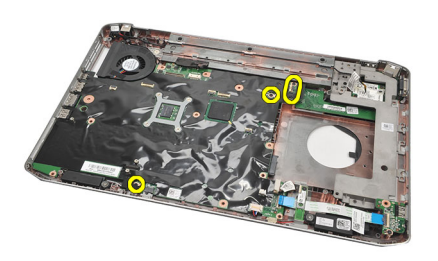

**28.** Unieś prawą krawędź płyty systemowej, aby uwolnić ją ze złączy portów, a następnie wyjmij płytę systemową z komputera.

<span id="page-66-0"></span>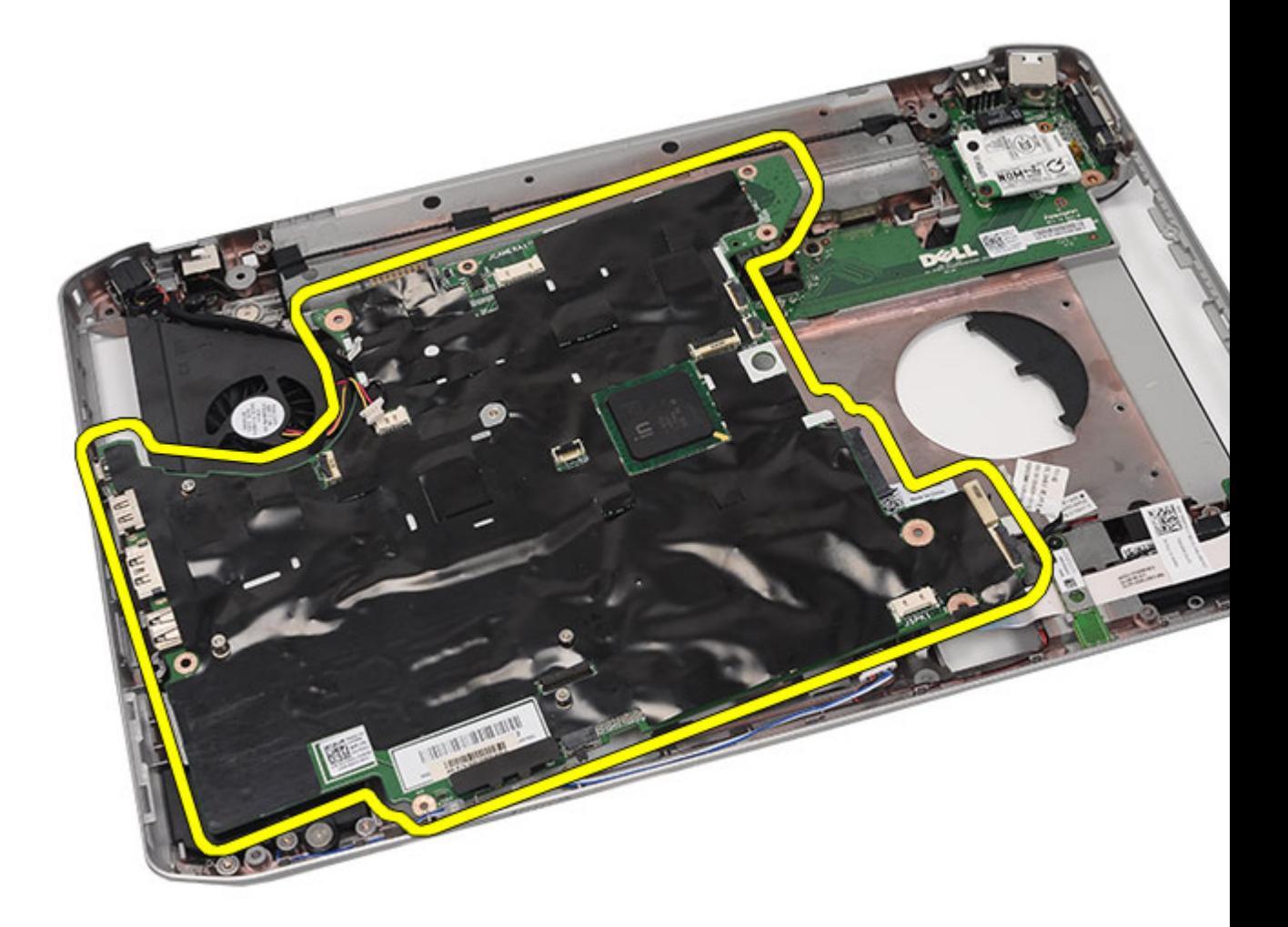

Instalowanie płyty systemowej

### **Instalowanie płyty systemowej**

- **1.** Wyrównaj płytę systemową ze złączami portów i umieść płytę systemową w komputerze.
- **2.** Podłącz złącze z tyłu płyty systemowej do panelu we/wy.
- **3.** Wkręć wkręty mocujące płytę systemową do komputera.
- **4.** Podłącz następujące kable:
	- kabel głośnika
	- kabel karty dźwiękowej
	- kabel Bluetooth
- **5.** Podłącz kabel zasilania (DC-In) do płyty systemowej.
- **6.** Podłącz kabel wentylatora do złącza na płycie systemowej.
- **7.** Podłącz kabel baterii pastylkowej do płyty systemowej.
- **8.** Zainstaluj [wsporniki](#page-58-0).
- **9.** Zainstaluj [kartę modemową](#page-61-0).
- **10.** Zainstaluj [kartę Bluetooth](#page-51-0).
- **11.** Zainstaluj [kartę dźwiękową](#page-63-0).
- **12.** Zainstaluj [zespół wyświetlacza](#page-54-0).
- **13.** Zainstaluj [kartę ExpressCard/Smart Card/moduł PCMCIA.](#page-49-0)
- **14.** Zainstaluj [podparcie dłoni.](#page-46-0)
- **15.** Zainstaluj [procesor](#page-42-0).
- 16. Zainstaluj [radiator](#page-40-0).
- 17. Zainstaluj [pokrywę procesora](#page-38-0).
- 18. Zainstaluj [kartę sieci WLAN](#page-32-0).
- 19. Zainstaluj [kartę sieci WWAN](#page-35-0).
- **20.** Zainstaluj [dysk twardy](#page-31-0).
- **21.** Zainstaluj [napęd dysków optycznych](#page-29-0).
- 22. Zainstaluj **klawiaturę**.
- **23.** Zainstaluj [oprawę klawiatury.](#page-23-0)
- **24.** Zainstaluj [moduły pamięci.](#page-36-0)
- **25.** Zainstaluj [panel tylny.](#page-20-0)
- 26. Zainstaluj [kartę Secure Digital \(SD\).](#page-14-0)
- **27.** Zainstaluj [kartę SIM](#page-16-0).
- **28.** Zainstaluj [akumulator.](#page-10-0)
- **29.** Wykonaj procedury przedstawione w rozdziale [Po zakończeniu serwisowania komputera.](#page-8-0)

[Wymontowywanie płyty systemowej](#page-64-0)

# <span id="page-68-0"></span>**Bateria pastylkowa**

## **Wymontowywanie baterii pastylkowej**

- **1.** Wykonaj procedury przedstawione w rozdziale [Przed przystąpieniem do serwisowania komputera](#page-6-0).
- **2.** Wyjmij [akumulator](#page-10-0).
- **3.** Wymontuj *panel tylny*.
- **4.** Wymontuj [pokrywę procesora](#page-38-0).
- **5.** Wyjmij baterię pastylkową z płyty systemowej.

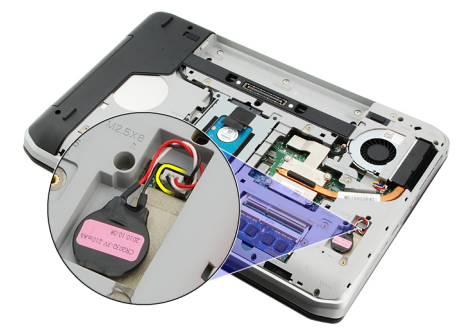

**6.** Podważ baterię pastylkową i oddziel ją od taśmy adhezyjnej.

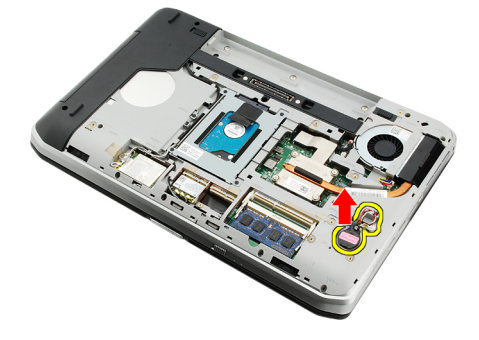

#### **Powiązane łącza**

Instalowanie baterii pastylkowej

### **Instalowanie baterii pastylkowej**

- **1.** Umieść baterię pastylkową w gnieździe.
- **2.** Podłącz baterię pastylkową do płyty systemowej.
- **3.** Zainstaluj [pokrywę procesora](#page-38-0).
- **4.** Zainstaluj [panel tylny.](#page-20-0)
- **5.** Zainstaluj **akumulator**.

**6.** Wykonaj procedury przedstawione w rozdziale [Po zakończeniu serwisowania komputera.](#page-8-0)

### **Powiązane łącza**

[Wymontowywanie baterii pastylkowej](#page-68-0)

# <span id="page-70-0"></span>**Panel we/wy**

### **Wymontowywanie panelu we/wy**

- 1. Wykonaj procedury przedstawione w rozdziale [Przed przystąpieniem do serwisowania komputera](#page-6-0).
- **2.** Wyjmij [akumulator](#page-10-0).
- **3.** Wymontuj [kartę SIM](#page-16-0).
- **4.** Wymontuj [kartę Secure Digital \(SD\).](#page-14-0)
- **5.** Wymontuj [panel tylny.](#page-20-0)
- **6.** Wymontuj [moduły pamięci](#page-36-0).
- 7. Wymontuj [oprawę klawiatury](#page-22-0).
- 8. Wymontuj **klawiaturę**.
- 9. Wymontuj [napęd dysków optycznych](#page-28-0).
- **10.** Wymontuj [dysk twardy.](#page-30-0)
- 11. Wymontuj [kartę sieci WWAN](#page-34-0).
- **12.** Wymontuj [kartę sieci WLAN.](#page-32-0)
- **13.** Wymontuj [pokrywę procesora](#page-38-0).
- 14. Wymontuj [radiator.](#page-40-0)
- 15. Wymontuj **procesor**.
- **16.** Wymontuj [podparcie dłoni.](#page-44-0)
- **17.** Wymontuj [kartę ExpressCard/Smart Card/moduł PCMCIA.](#page-48-0)
- **18.** Wymontuj [zespół wyświetlacza.](#page-52-0)
- **19.** Wymontuj [kartę dźwiękową.](#page-62-0)
- **20.** Wymontuj **kartę Bluetooth**.
- 21. Wymontuj [kartę modemową.](#page-60-0)
- **22.** Wymontuj [wsporniki](#page-56-0).
- **23.** Wymontuj [płytę systemową](#page-64-0).
- **24.** Wykręć wkręty mocujące panel we/wy.

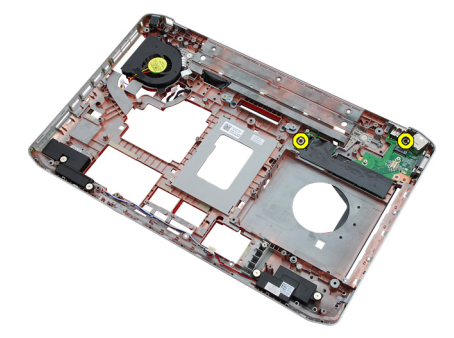

**25.** Wyjmij panel we/wy z komputera.

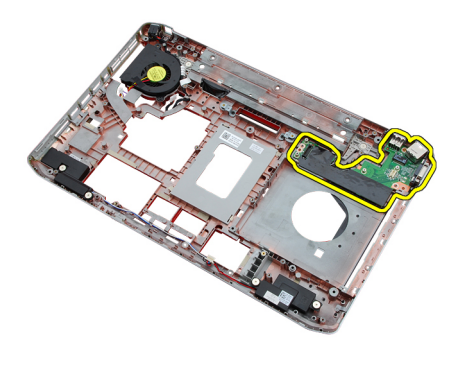

Instalowanie panelu we/wy

### **Instalowanie panelu we/wy**

- **1.** Umieść panel we/wy na miejscu.
- **2.** Wkręć wkręty mocujące panel we/wy.
- **3.** Zainstaluj [płytę systemową](#page-66-0).
- **4.** Zainstaluj [wsporniki](#page-58-0).
- **5.** Zainstaluj [kartę modemową](#page-61-0).
- **6.** Zainstaluj [kartę Bluetooth](#page-51-0).
- **7.** Zainstaluj [kartę dźwiękową](#page-63-0).
- **8.** Zainstaluj [zespół wyświetlacza](#page-54-0).
- **9.** Zainstaluj [moduł ExpressCard/Smart Card/moduł PCMCIA](#page-49-0).
- **10.** Zainstaluj [podparcie dłoni.](#page-46-0)
- 11. Zainstaluj **procesor**.
- **12.** Zainstaluj [radiator](#page-40-0).
- **13.** Zainstaluj [pokrywę procesora](#page-38-0).
- 14. Zainstaluj [kartę sieci WLAN](#page-32-0).
- **15.** Zainstaluj [kartę sieci WWAN](#page-35-0).
- 16. Zainstaluj [dysk twardy](#page-31-0).
- **17.** Zainstaluj [napęd dysków optycznych](#page-29-0).
- 18. Zainstaluj **klawiaturę**.
- **19.** Zainstaluj [oprawę klawiatury.](#page-23-0)
- **20.** Zainstaluj [moduły pamięci.](#page-36-0)
- 21. Zainstaluj [kartę modemową](#page-61-0).
- 22. Zainstaluj [kartę SIM](#page-16-0).
- **23.** Zainstaluj [kartę Secure Digital \(SD\).](#page-14-0)
- 24. Zainstaluj **akumulator**.
- **25.** Wykonaj procedury przedstawione w rozdziale [Po zakończeniu serwisowania komputera.](#page-8-0)

#### **Powiązane łącza**

[Wymontowywanie panelu we/wy](#page-70-0)
# **Złącze zasilania**

### **Wymontowywanie złącza zasilania**

- 1. Wykonaj procedury przedstawione w rozdziale [Przed przystąpieniem do serwisowania komputera](#page-6-0).
- **2.** Wyjmij [akumulator](#page-10-0).
- **3.** Wymontuj [kartę SIM](#page-16-0).
- **4.** Wymontuj [kartę Secure Digital \(SD\).](#page-14-0)
- **5.** Wymontuj [panel tylny.](#page-20-0)
- **6.** Wymontuj [moduły pamięci](#page-36-0).
- 7. Wymontuj [oprawę klawiatury](#page-22-0).
- 8. Wymontuj **klawiaturę**.
- 9. Wymontuj [napęd dysków optycznych](#page-28-0).
- **10.** Wymontuj [dysk twardy.](#page-30-0)
- 11. Wymontuj [kartę sieci WLAN.](#page-32-0)
- **12.** Wymontuj [kartę sieci WWAN](#page-34-0).
- 13. Wymontuj [pokrywę procesora](#page-38-0).
- 14. Wymontuj [radiator.](#page-40-0)
- 15. Wymontuj **procesor**.
- **16.** Wymontuj [podparcie dłoni.](#page-44-0)
- **17.** Wymontuj [kartę ExpressCard/Smart Card/moduł PCMCIA.](#page-48-0)
- **18.** Wymontuj [zespół wyświetlacza.](#page-52-0)
- **19.** Wymontuj [kartę dźwiękową.](#page-62-0)
- 20. Wymontuj [kartę Bluetooth.](#page-50-0)
- 21. Wymontuj [kartę modemową.](#page-60-0)
- **22.** Wymontuj [wsporniki](#page-56-0).
- **23.** Wymontuj [płytę systemową](#page-64-0).
- **24.** Wyjmij kabel złączy zasilania z prowadnicy.

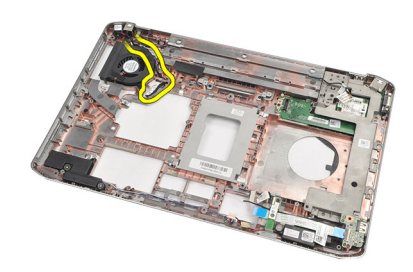

**25.** Wyjmij złącze zasilania.

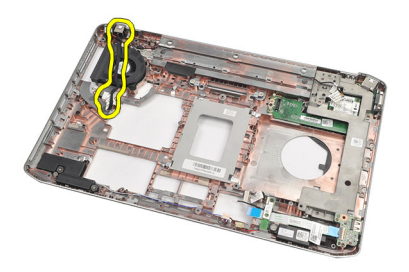

Instalowanie złącza zasilania

### **Instalowanie złącza zasilania**

- **1.** Umocuj złącze zasilania w kanaliku prowadzącym na wentylatorze procesora.
- **2.** Zainstaluj [płytę systemową](#page-66-0).
- **3.** Zainstaluj [wsporniki](#page-58-0).
- **4.** Zainstaluj [kartę modemową](#page-61-0).
- **5.** Zainstaluj [kartę Bluetooth](#page-51-0).
- **6.** Zainstaluj [kartę dźwiękową](#page-63-0).
- **7.** Zainstaluj [zespół wyświetlacza](#page-54-0).
- **8.** Zainstaluj [moduł ExpressCard/Smart Card/PCMCIA](#page-49-0).
- **9.** Wymontuj [podparcie dłoni.](#page-46-0)
- 10. Zainstaluj **procesor**.
- 11. Zainstaluj [radiator](#page-40-0).
- 12. Wymontuj [pokrywę procesora](#page-38-0).
- **13.** Zainstaluj [kartę sieci WWAN](#page-35-0).
- 14. Zainstaluj [kartę sieci WLAN](#page-32-0).
- **15.** Zainstaluj [dysk twardy](#page-31-0).
- **16.** Zainstaluj [napęd dysków optycznych](#page-29-0).
- 17. Wymontuj [klawiaturę.](#page-26-0)
- 18. Wymontuj [oprawę klawiatury](#page-23-0).
- **19.** Zainstaluj [moduły pamięci.](#page-36-0)
- **20.** Zainstaluj [panel tylny.](#page-20-0)
- 21. Zainstaluj [kartę Secure Digital \(SD\).](#page-14-0)
- **22.** Zainstaluj [kartę SIM](#page-16-0).
- 23. Zainstaluj **akumulator**.
- **24.** Wykonaj procedury przedstawione w rozdziale [Po zakończeniu serwisowania komputera.](#page-8-0)

#### **Powiązane łącza**

Wymontowywanie złącza zasilania

# <span id="page-74-0"></span>**Złącze modemu**

### **Wymontowywanie złącza modemu**

- 1. Wykonaj procedury przedstawione w rozdziale [Przed przystąpieniem do serwisowania komputera](#page-6-0).
- **2.** Wyjmij [akumulator](#page-10-0).
- **3.** Wymontuj **panel tylny**.
- **4.** Wymontuj [oprawę klawiatury](#page-22-0).
- **5.** Wymontuj [klawiaturę.](#page-24-0)
- **6.** Wymontuj [napęd dysków optycznych](#page-28-0).
- **7.** Wymontuj **dysk twardy**.
- **8.** Wymontuj [pokrywę procesora](#page-38-0).
- **9.** Wymontuj [podparcie dłoni.](#page-44-0)
- **10.** Wymontuj [zespół wyświetlacza.](#page-52-0)
- 11. Wymontuj **wsporniki**.
- **12.** Wyjmij złącze modemu z komputera.

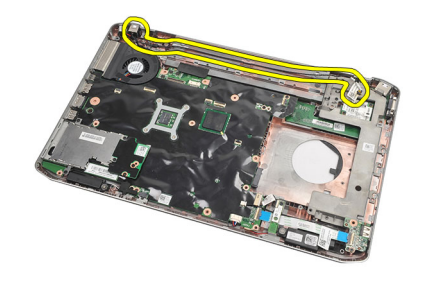

**Powiązane łącza**

Instalowanie złącza modemu

#### **Instalowanie złącza modemu**

- **1.** Umieść złącze modemu w kanaliku prowadzącym na wentylatorze.
- **2.** Zainstaluj [wsporniki](#page-58-0).
- **3.** Zainstaluj [zespół wyświetlacza](#page-54-0).
- **4.** Zainstaluj [podparcie dłoni.](#page-46-0)
- **5.** Zainstaluj [pokrywę procesora](#page-38-0).
- **6.** Zainstaluj **dysk twardy**.
- **7.** Zainstaluj [napęd dysków optycznych](#page-29-0).
- **8.** Zainstaluj [klawiaturę.](#page-26-0)

#### 9. Zainstaluj **klawiaturę**.

- **10.** Zainstaluj [oprawę klawiatury.](#page-23-0)
- **11.** Zainstaluj [akumulator.](#page-10-0)
- **12.** Wykonaj procedury przedstawione w rozdziale [Po zakończeniu serwisowania komputera.](#page-8-0)

#### **Powiązane łącza**

[Wymontowywanie złącza modemu](#page-74-0)

## <span id="page-76-0"></span>**Wentylator**

### **Wymontowywanie wentylatora**

- 1. Wykonaj procedury przedstawione w rozdziale [Przed przystąpieniem do serwisowania komputera](#page-6-0).
- **2.** Wyjmij [akumulator](#page-10-0).
- **3.** Wymontuj [kartę SIM](#page-16-0).
- 4. Wymontuj [kartę SD](#page-14-0).
- **5.** Wymontuj [panel tylny.](#page-20-0)
- **6.** Wymontuj [moduły pamięci](#page-36-0).
- **7.** Wymontuj [oprawę klawiatury](#page-22-0).
- 8. Wymontuj **klawiaturę**.
- **9.** Wymontuj [napęd dysków optycznych](#page-28-0).
- 10. Wymontuj [dysk twardy.](#page-30-0)
- 11. Wymontuj [kartę sieci WLAN.](#page-34-0)
- 12. Wymontuj [kartę sieci WWAN](#page-34-0).
- 13. Wymontuj [pokrywę procesora](#page-38-0).
- 14. Wymontuj [radiator.](#page-40-0)
- 15. Wymontuj [procesor](#page-42-0).
- **16.** Wymontuj [podparcie dłoni.](#page-44-0)
- **17.** Wymontuj [kartę ExpressCard/Smart Card/moduł PCMCIA.](#page-48-0)
- **18.** Wymontuj [zespół wyświetlacza.](#page-52-0)
- 19. Wymontuj **wsporniki**.
- 20. Wymontuj [płytę systemową](#page-64-0).
- **21.** Wyjmij kabel zasilania (DC-in) z prowadnicy.

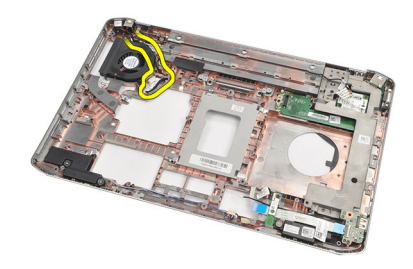

**22.** Wykręć wkręt mocujący wentylator.

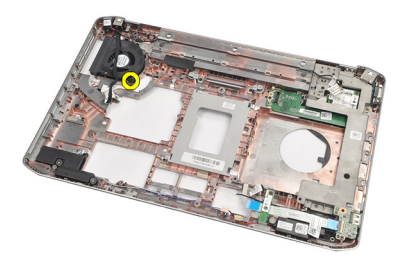

**23.** Wymontuj wentylator.

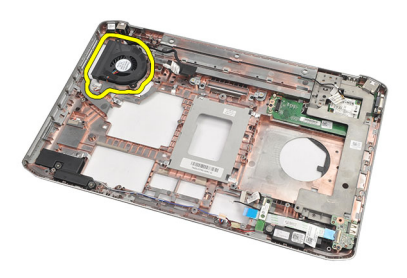

#### **Powiązane łącza**

Instalowanie wentylatora

### **Instalowanie wentylatora**

- **1.** Umieść wentylator w komputerze.
- **2.** Wkręć wkręt, aby zamocować wentylator.
- **3.** Zainstaluj [płytę systemową](#page-66-0).
- **4.** Zainstaluj [wsporniki](#page-58-0).
- **5.** Zainstaluj [zespół wyświetlacza](#page-54-0).
- **6.** Zainstaluj [moduł ExpressCard/Smart Card/PCMCIA](#page-49-0).
- **7.** Zainstaluj [podparcie dłoni.](#page-46-0)
- 8. Zainstaluj **procesor**.
- **9.** Zainstaluj [radiator](#page-40-0).
- **10.** Zainstaluj [pokrywę procesora](#page-38-0).
- 11. Zainstaluj [kartę sieci WLAN](#page-32-0).
- 12. Zainstaluj [kartę sieci WWAN](#page-35-0).
- **13.** Zainstaluj [dysk twardy](#page-31-0).
- **14.** Zainstaluj [napęd dysków optycznych](#page-29-0).
- 15. Zainstaluj **klawiaturę**.
- **16.** Zainstaluj [oprawę klawiatury.](#page-23-0)
- **17.** Zainstaluj [moduły pamięci.](#page-36-0)
- **18.** Zainstaluj [panel tylny.](#page-20-0)
- 19. Zainstaluj [kartę Secure Digital \(SD\).](#page-14-0)
- 20. Zainstaluj **kartę SIM.**
- 21. Zainstaluj **akumulator**.
- **22.** Wykonaj procedury przedstawione w rozdziale [Po zakończeniu serwisowania komputera.](#page-8-0)

[Wymontowywanie wentylatora](#page-76-0)

# <span id="page-80-0"></span>**Głośnik**

### **Wymontowywanie głośników**

- 1. Wykonaj procedury przedstawione w rozdziale [Przed przystąpieniem do serwisowania komputera](#page-6-0).
- **2.** Wyjmij [akumulator](#page-10-0).
- **3.** Wymontuj [kartę Secure Digital \(SD\).](#page-14-0)
- **4.** Wymontuj [kartę SIM](#page-16-0).
- **5.** Wymontuj [panel tylny.](#page-20-0)
- **6.** Wymontuj [moduły pamięci](#page-36-0).
- 7. Wymontuj [oprawę klawiatury](#page-22-0).
- 8. Wymontuj **klawiaturę**.
- 9. Wymontuj [napęd dysków optycznych](#page-28-0).
- **10.** Wymontuj [dysk twardy.](#page-30-0)
- 11. Wymontuj [kartę sieci WLAN.](#page-32-0)
- **12.** Wymontuj [kartę sieci WWAN](#page-34-0).
- 13. Wymontuj [pokrywę procesora](#page-38-0).
- 14. Wymontuj [radiator.](#page-40-0)
- 15. Wymontuj **procesor**.
- **16.** Wymontuj [podparcie dłoni.](#page-44-0)
- **17.** Wymontuj [kartę ExpressCard/Smart Card/moduł PCMCIA.](#page-48-0)
- **18.** Wymontuj [zespół wyświetlacza.](#page-52-0)
- **19.** Wymontuj [kartę dźwiękową.](#page-62-0)
- 20. Wymontuj [kartę Bluetooth.](#page-50-0)
- 21. Wymontuj [kartę modemową.](#page-60-0)
- **22.** Wymontuj [wsporniki](#page-56-0).
- **23.** Wymontuj [płytę systemową](#page-64-0).
- **24.** Wykręć wkręty mocujące głośniki.

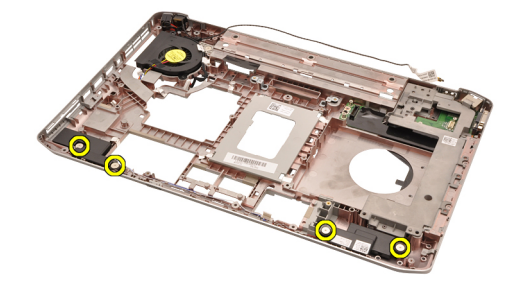

**25.** Wyjmij kable głośników z prowadnic.

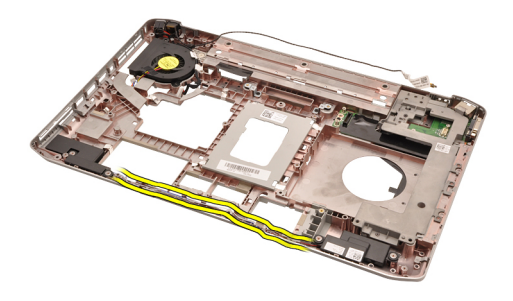

**26.** Wyjmij głośniki.

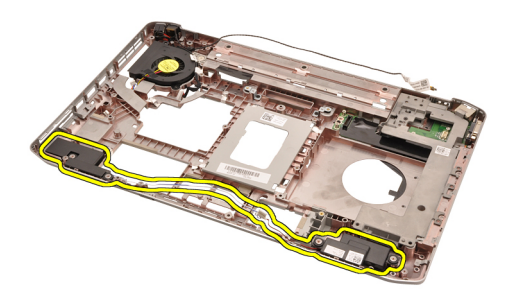

#### **Powiązane łącza**

Instalowanie głośników

### **Instalowanie głośników**

- **1.** Umieść kable głośników w prowadnicach.
- **2.** Umieść głośniki w komputerze.
- **3.** Wkręć wkręty mocujące głośniki.
- **4.** Zainstaluj [płytę systemową](#page-66-0).
- **5.** Zainstaluj [wsporniki](#page-58-0).
- **6.** Zainstaluj **kartę modemową**.
- **7.** Zainstaluj [kartę Bluetooth](#page-51-0).
- **8.** Zainstaluj [kartę dźwiękową](#page-63-0).
- 9. Zainstaluj [zespół wyświetlacza](#page-54-0).
- **10.** Zainstaluj [moduł ExpressCard/Smart Card/PCMCIA](#page-49-0).
- 11. Wymontuj [podparcie dłoni.](#page-46-0)
- **12.** Zainstaluj [procesor](#page-42-0).
- 13. Zainstaluj [radiator](#page-40-0).
- 14. Zainstaluj *pokrywę procesora*.
- 15. Zainstaluj [kartę sieci WLAN](#page-32-0).
- **16.** Zainstaluj [kartę sieci WWAN](#page-35-0).
- 17. Zainstaluj [dysk twardy](#page-31-0).
- **18.** Zainstaluj [napęd dysków optycznych](#page-29-0).
- 19. Zainstaluj **klawiaturę**.
- 20. Zainstaluj [oprawę klawiatury.](#page-23-0)
- **21.** Zainstaluj [moduły pamięci.](#page-36-0)
- **22.** Zainstaluj [panel tylny.](#page-20-0)
- 23. Zainstaluj [kartę Secure Digital \(SD\).](#page-14-0)
- 24. Zainstaluj **kartę SIM**.
- 25. Zainstaluj **akumulator**.
- **26.** Wykonaj procedury przedstawione w rozdziale [Po zakończeniu serwisowania komputera.](#page-8-0)

[Wymontowywanie głośników](#page-80-0)

# <span id="page-84-0"></span>**Oprawa wyświetlacza**

## **Wymontowywanie oprawy wyświetlacza**

- 1. Wykonaj procedury przedstawione w rozdziale [Przed przystąpieniem do serwisowania komputera](#page-6-0).
- **2.** Wyjmij [akumulator](#page-10-0).
- **3.** Podważ dolną krawędź oprawy wyświetlacza.

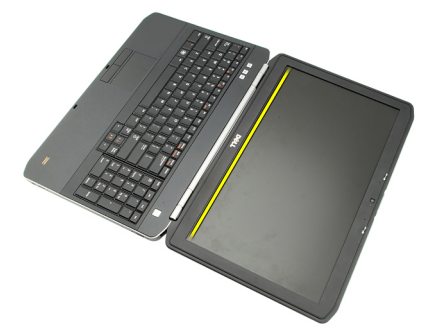

**4.** Kierując się ku górze, podważ boczne krawędzie i górną krawędź oprawy.

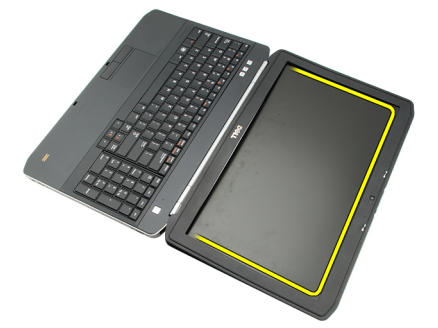

**5.** Wyjmij oprawę wyświetlacza z komputera.

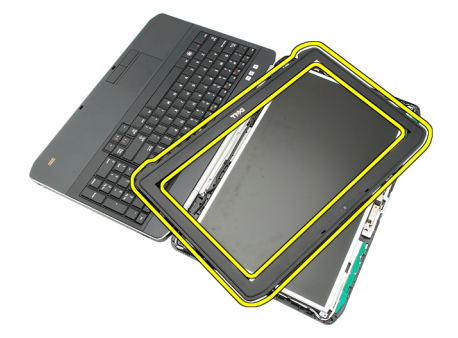

**Powiązane łącza**

Instalowanie oprawy wyświetlacza

## <span id="page-85-0"></span>**Instalowanie oprawy wyświetlacza**

- **1.** Umieść oprawę wyświetlacza na miejscu.
- **2.** Zaczynając od górnej krawędzi, naciskaj oprawę wyświetlacza, aby zablokować zaczepy.
- **3.** Kontynuuj po bokach i przy dolnej krawędzi oprawy.
- **4.** Zainstaluj [akumulator.](#page-10-0)
- 5. Wykonaj procedury przedstawione w rozdziale [Po zakończeniu serwisowania komputera.](#page-8-0)

#### **Powiązane łącza**

[Wymontowywanie oprawy wyświetlacza](#page-84-0)

# <span id="page-86-0"></span>**Panel wyświetlacza**

## **Wymontowywanie panelu wyświetlacza**

- 1. Wykonaj procedury przedstawione w rozdziale [Przed przystąpieniem do serwisowania komputera](#page-6-0).
- **2.** Wyjmij [akumulator](#page-10-0).
- **3.** Wymontuj [oprawę wyświetlacza](#page-84-0).
- **4.** Wykręć wkręty mocujące panel tylny.

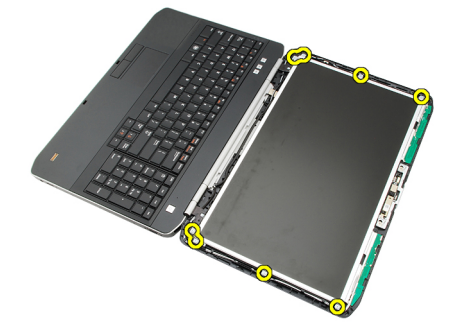

**5.** Odwróć panel wyświetlacza i odłącz kabel niskonapięciowego sygnału różnicowego (LVDS).

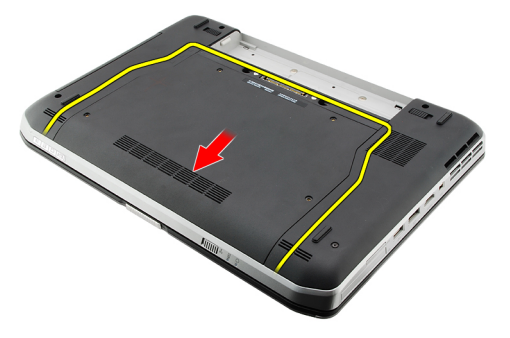

**6.** Oddziel panel wyświetlacza od zespołu wyświetlacza.

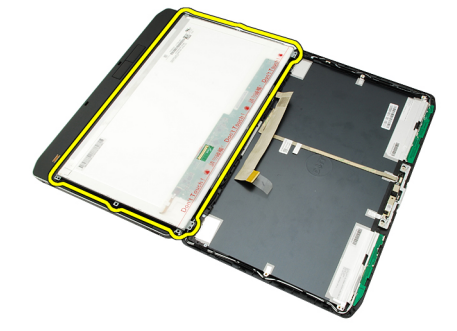

<span id="page-87-0"></span>Instalowanie panelu wyświetlacza

### **Instalowanie panelu wyświetlacza**

- **1.** Dopasuj wsporniki do panelu wyświetlacza.
- **2.** Wkręć wkręty mocujące panel wyświetlacza.
- **3.** Podłącz kabel niskonapięciowego sygnału różnicowego (LVDS) z tyłu panelu wyświetlacza.
- **4.** Umieść panel wyświetlacza w pokrywie wyświetlacza.
- **5.** Wkręć wkręty mocujące panel wyświetlacza.
- **6.** Zainstaluj [oprawę wyświetlacza](#page-85-0).
- **7.** Zainstaluj [akumulator.](#page-10-0)
- **8.** Wykonaj procedury przedstawione w rozdziale [Po zakończeniu serwisowania komputera.](#page-8-0)

#### **Powiązane łącza**

[Wymontowywanie panelu wyświetlacza](#page-86-0)

## <span id="page-88-0"></span>**Zawiasy wyświetlacza**

### **Wymontowywanie zawiasów wyświetlacza**

- **1.** Wykonaj procedury przedstawione w rozdziale [Przed przystąpieniem do serwisowania komputera](#page-6-0).
- **2.** Wyjmij [akumulator](#page-10-0).
- **3.** Wymontuj [panel tylny.](#page-20-0)
- **4.** Wymontuj [oprawę klawiatury](#page-22-0).
- 5. Wymontuj **klawiaturę**.
- **6.** Wymontuj [napęd dysków optycznych](#page-28-0).
- **7.** Wymontuj [pokrywę procesora](#page-38-0).
- **8.** Wymontuj [podparcie dłoni.](#page-44-0)
- 9. Wymontuj [zespół wyświetlacza.](#page-52-0)
- **10.** Wymontuj [oprawę wyświetlacza](#page-84-0).
- **11.** Wymontuj [panel wyświetlacza](#page-86-0).
- **12.** Wykręć wkręty mocujące zawiasy wyświetlacza.

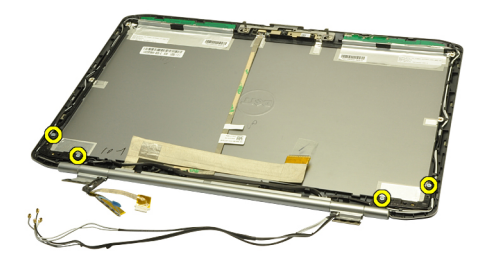

**13.** Zdejmij nakładki zawiasów wyświetlacza.

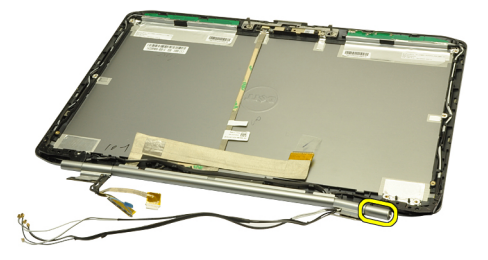

**14.** Obróć prawy wspornik zawiasu wyświetlacza do pozycji pionowej.

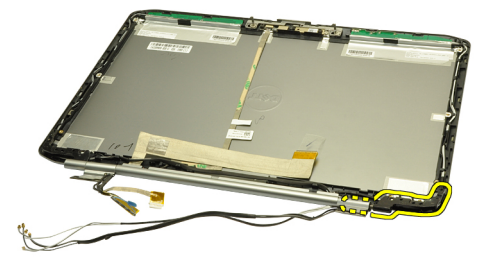

**15.** Przeciągnij kable antenowe przez otwór w prawym wsporniku zawiasu.

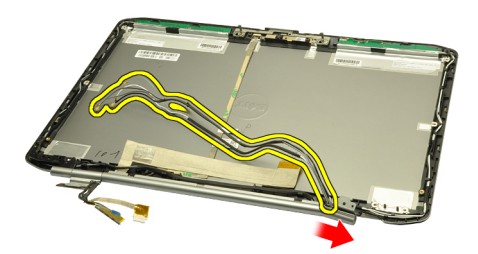

**16.** Pociągnij prawy wspornik zawiasu wzdłuż kabli antenowych i zdejmij go.

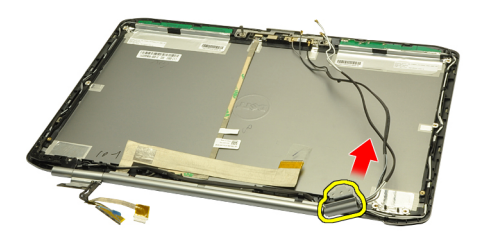

**17.** Zdejmij nakładki lewego zawiasu.

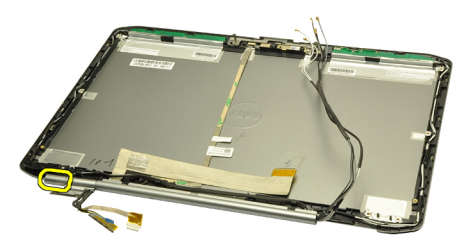

**18.** Wyjmij lewy wspornik zawiasu.

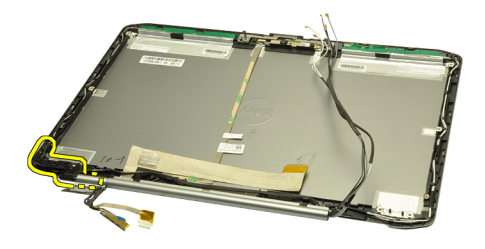

**19.** Zdejmij lewy wspornik zawiasu z kabli.

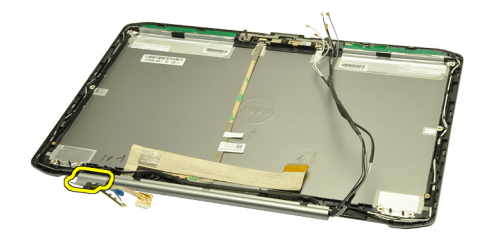

#### **Powiązane łącza**

Instalowanie zawiasów wyświetlacza

### **Instalowanie zawiasów wyświetlacza**

- **1.** Zainstaluj lewy wspornik zawiasu, końcem z wycięciem do wewnątrz.
- **2.** Przełóż kabel niskonapięciowego sygnału różnicowego (LVDS) i kabel kamery przez otwory we wsporniku zawiasu i przeciągnij kable do środka pokrywy wyświetlacza.
- **3.** Umieść lewy zawias wyświetlacza we wsporniku.
- **4.** Załóż nakładkę na lewy zawias wyświetlacza.
- **5.** Przełóż kable antenowe przez prawy wspornik zawiasu; wycięcie wspornika musi być skierowane do wewnątrz.
- **6.** Przełóż kable antenowe przez otwory we wsporniku zawiasu i przeciągnij je do środka pokrywy wyświetlacza.
- **7.** Umieść prawy zawias wyświetlacza we wsporniku.
- **8.** Załóż nakładkę na prawy zawias wyświetlacza.
- **9.** Wkręć wkręty mocujące zawiasy wyświetlacza.
- **10.** Zainstaluj [panel wyświetlacza.](#page-87-0)
- 11. Zainstaluj [oprawę wyświetlacza](#page-85-0).
- **12.** Zainstaluj [zespół wyświetlacza](#page-54-0).
- **13.** Zainstaluj [podparcie dłoni.](#page-46-0)
- **14.** Zainstaluj [pokrywę procesora](#page-38-0).
- **15.** Zainstaluj [dysk twardy](#page-31-0).
- **16.** Zainstaluj [napęd dysków optycznych](#page-29-0).
- 17. Zainstaluj **klawiaturę**.
- 18. Zainstaluj [oprawę klawiatury.](#page-23-0)
- **19.** Zainstaluj [panel tylny.](#page-20-0)
- 20. Zainstaluj **akumulator**.
- 21. Wykonaj procedury przedstawione w rozdziale [Po zakończeniu serwisowania komputera.](#page-8-0)

[Wymontowywanie zawiasów wyświetlacza](#page-88-0)

## <span id="page-92-0"></span>**Kamera**

## **Wymontowywanie kamery**

- **1.** Wykonaj procedury przedstawione w rozdziale [Przed przystąpieniem do serwisowania komputera](#page-6-0).
- **2.** Wyjmij [akumulator](#page-10-0).
- **3.** Wymontuj [oprawę wyświetlacza](#page-84-0).
- **4.** Wymontuj [panel wyświetlacza](#page-86-0).
- **5.** Odłącz kabel kamery.

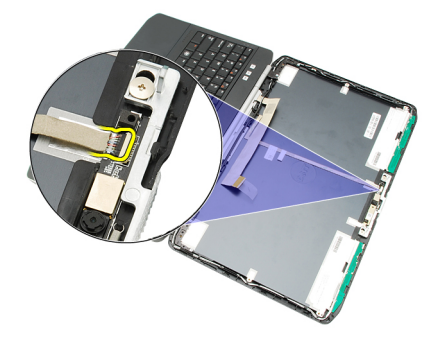

**6.** Poluzuj wkręt mocujący moduł kamery i mikrofonu.

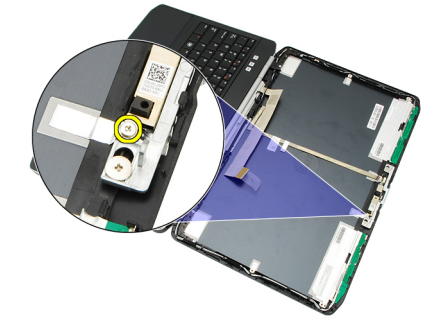

**7.** Zdejmij moduł kamery.

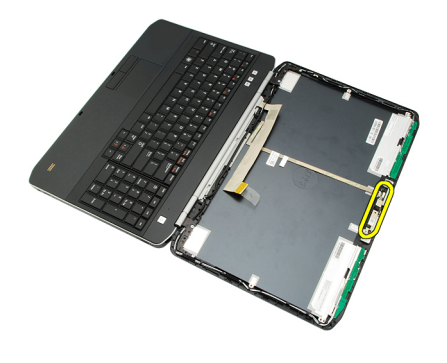

Instalowanie kamery

## **Instalowanie kamery**

- **1.** Umieść moduł kamery w pokrywie wyświetlacza.
- **2.** Wkręć wkręt, aby zamocować kamerę.
- **3.** Podłącz kabel kamery do modułu kamery.
- **4.** Zainstaluj [panel wyświetlacza.](#page-87-0)
- **5.** Zainstaluj [oprawę wyświetlacza](#page-85-0).
- **6.** Zainstaluj **akumulator**.
- 7. Wykonaj procedury przedstawione w rozdziale [Po zakończeniu serwisowania komputera.](#page-8-0)

#### **Powiązane łącza**

[Wymontowywanie kamery](#page-92-0)

# **Dane techniczne**

#### **Dane techniczne**

**UWAGA:** Oferowane opcje mogą się różnić w zależności od krajów. Poniżej zamieszczono wyłącznie dane techniczne, które muszą być dostarczone z komputerem w celu zachowania zgodności z obowiązującym prawem. Aby uzyskać więcej informacji o konfiguracji komputera, kliknij kolejno **Start** → **Pomoc i obsługa techniczna** i wybierz opcję przeglądania informacji o komputerze.

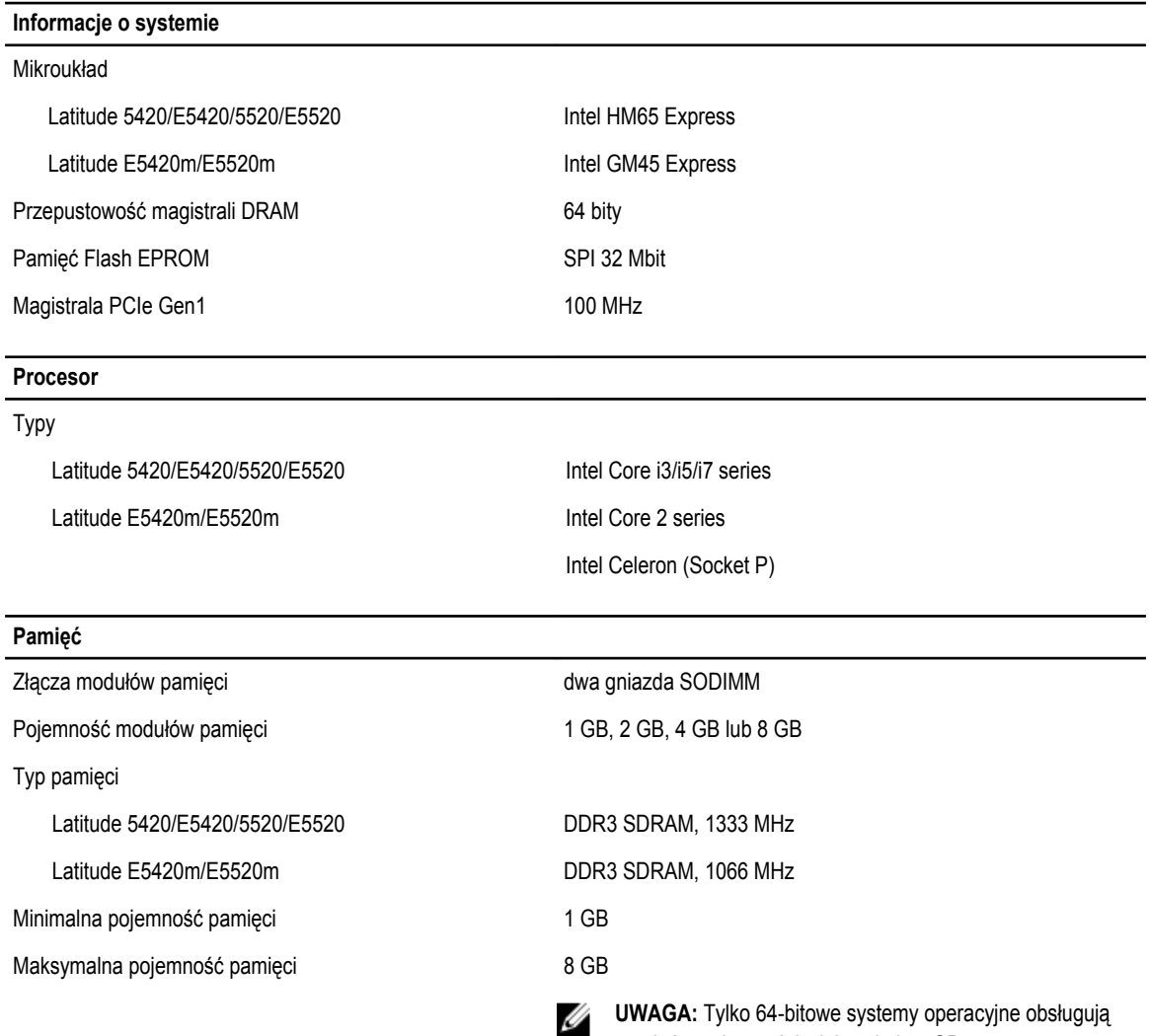

pamięć o pojemności większej niż 4 GB.

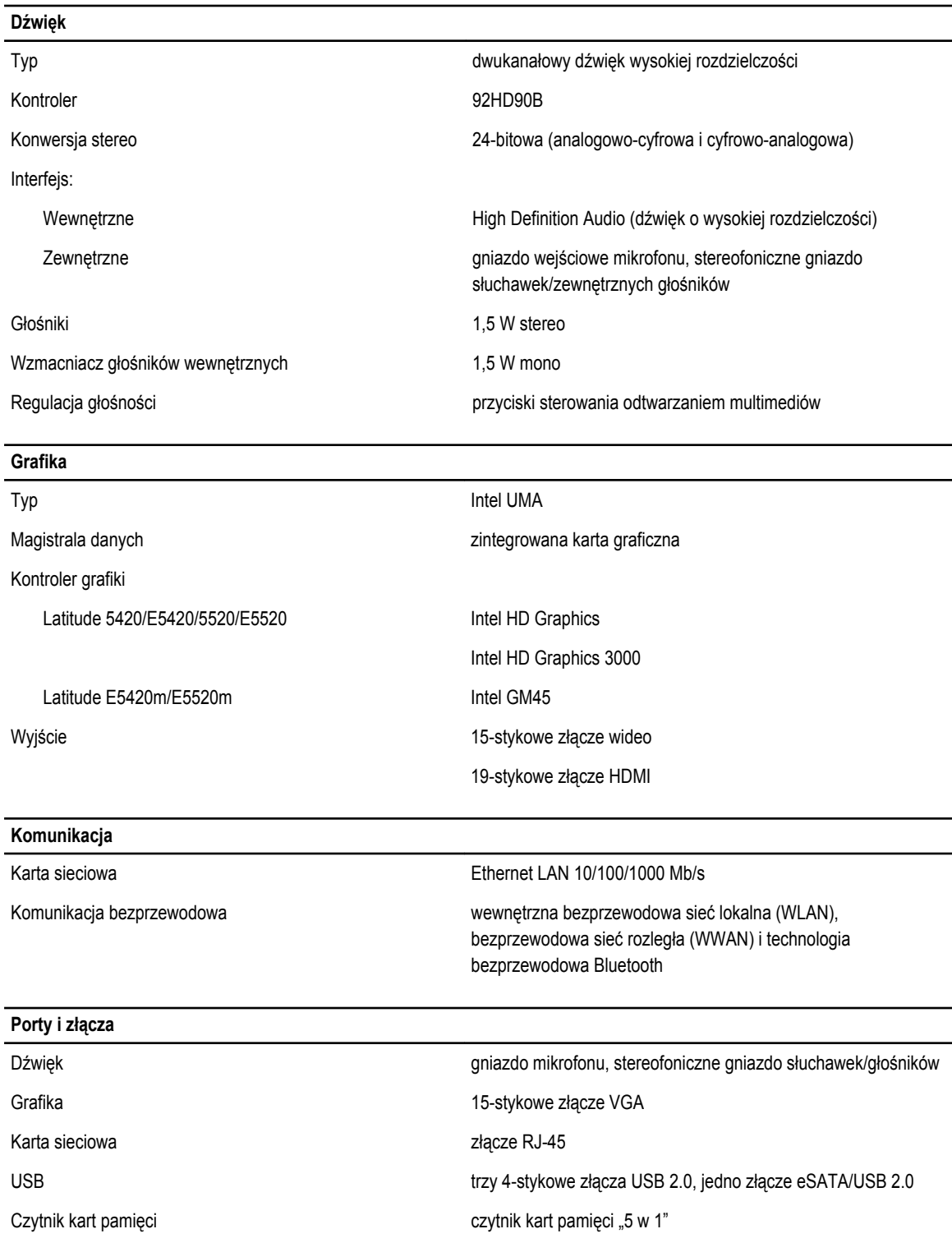

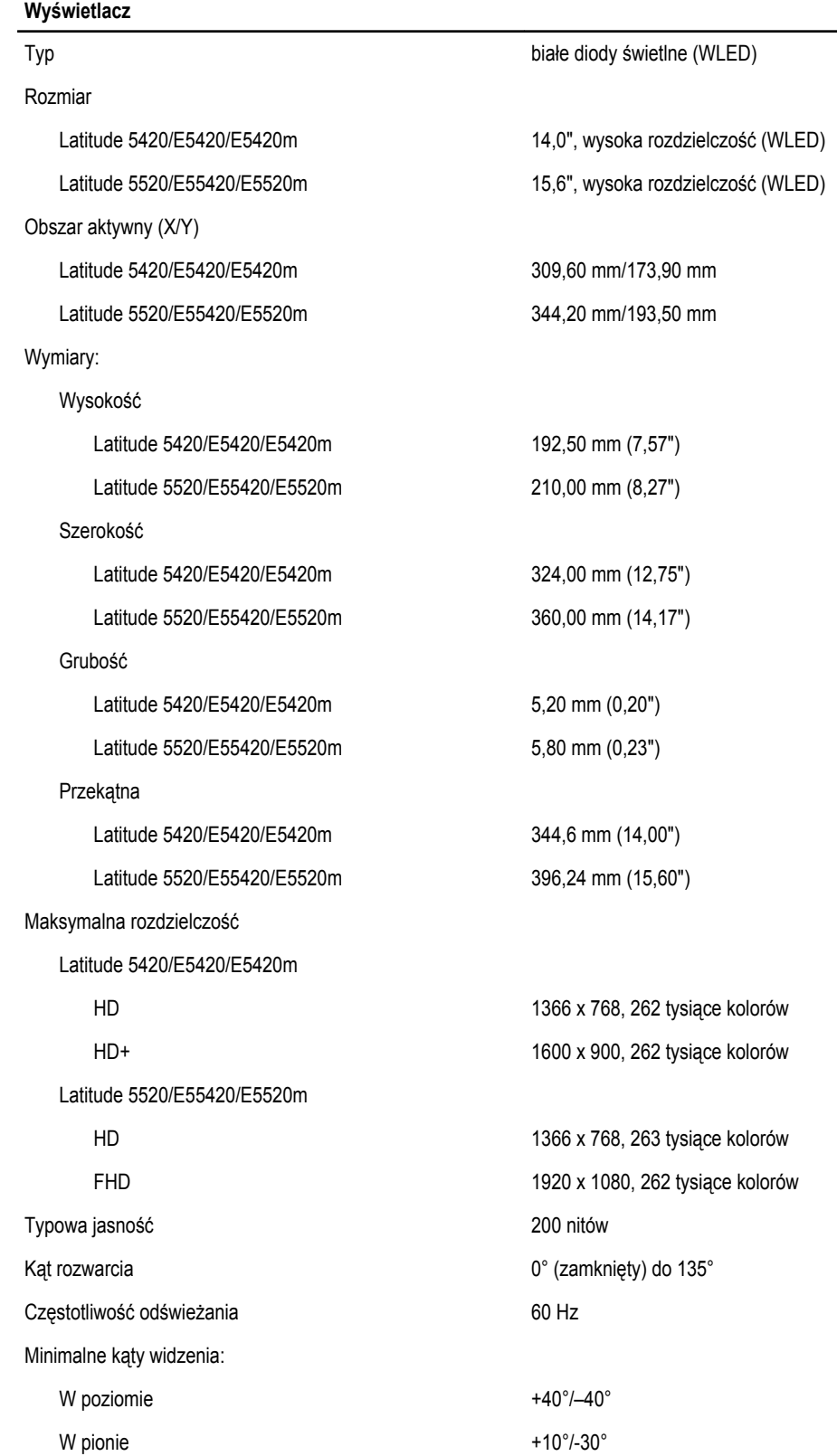

#### **Wyświetlacz**

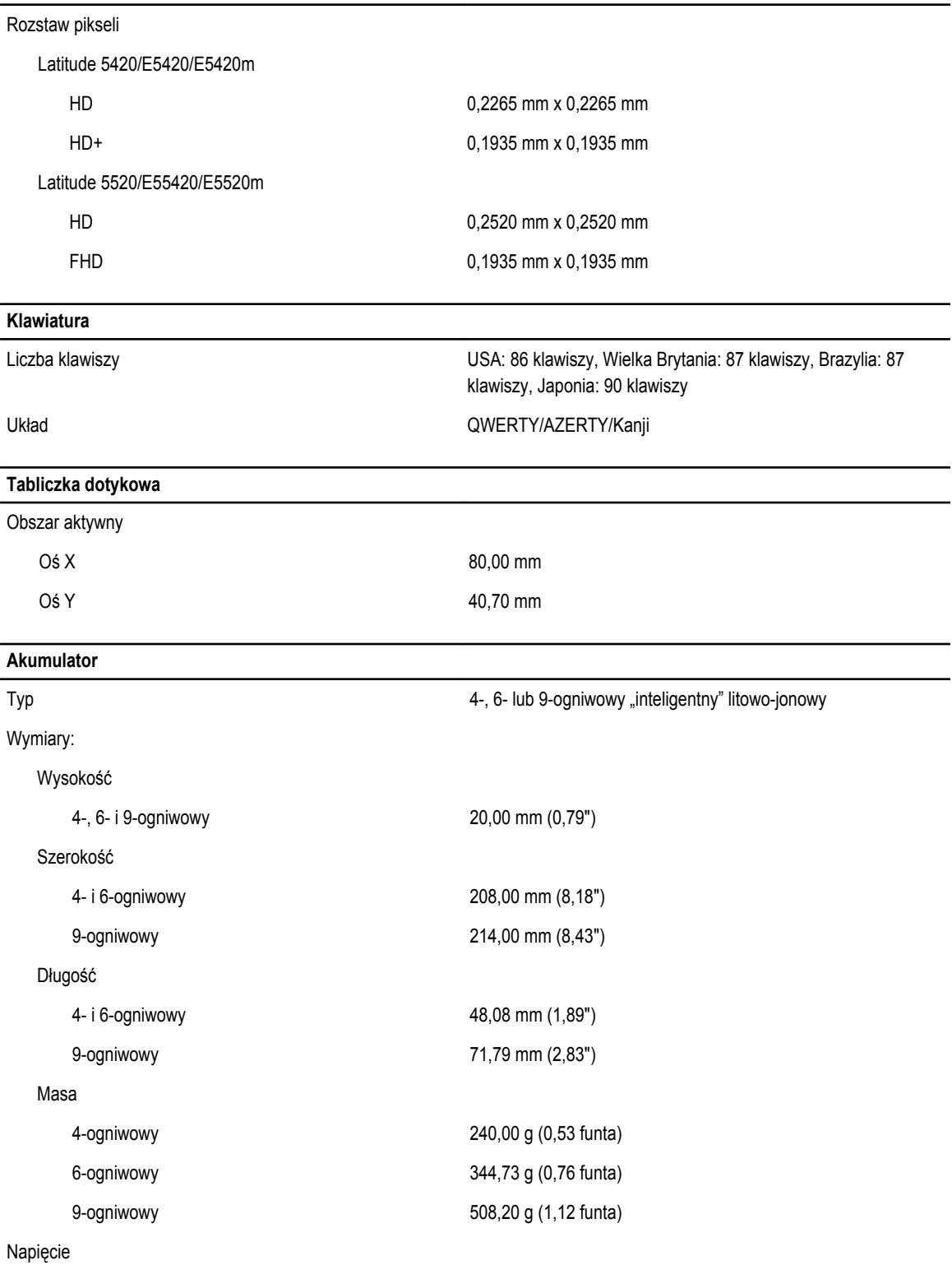

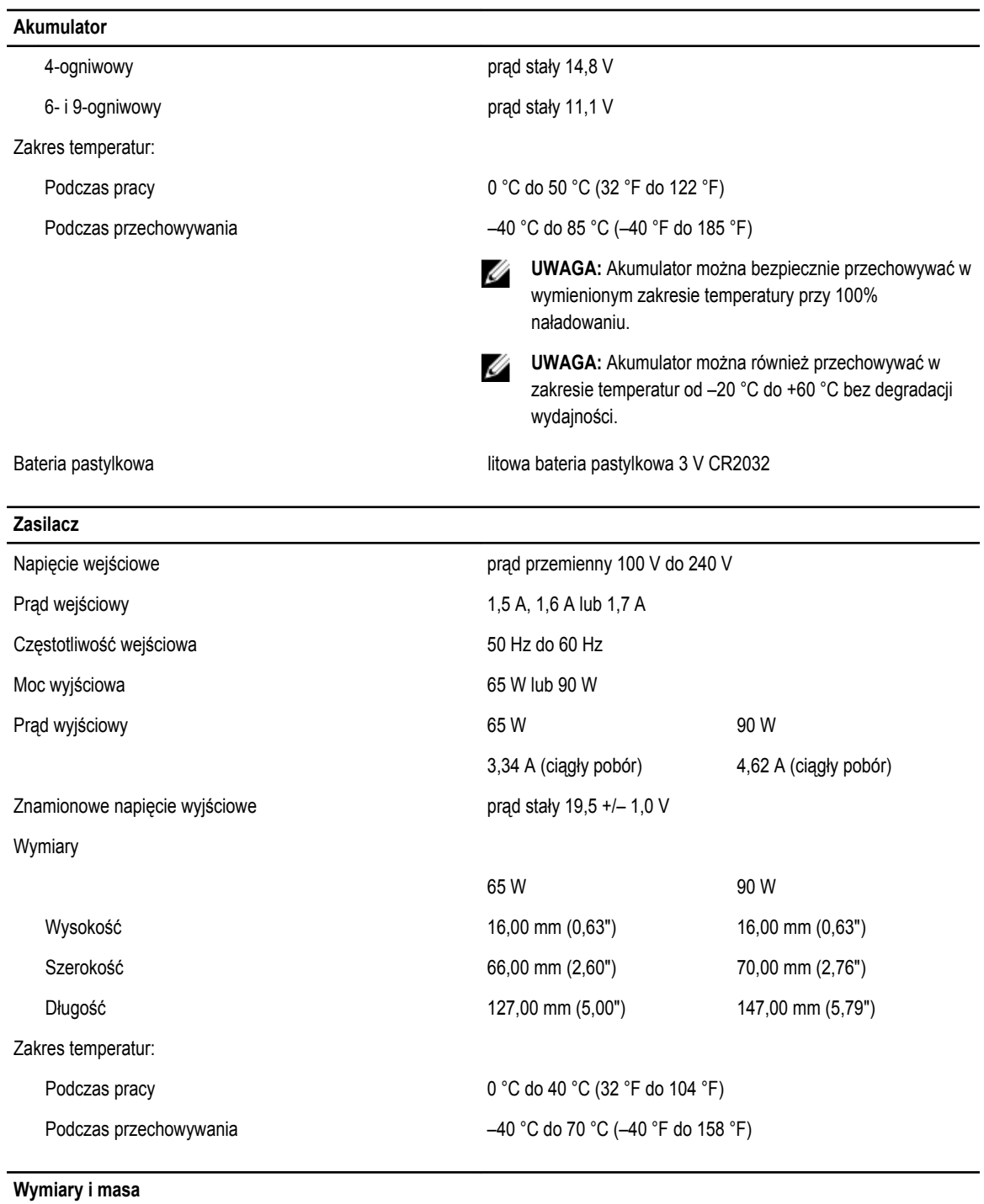

Wysokość Latitude 5420/E5420/E5420m 29,90 mm do 32,50 mm (1,18" do 1,28") Latitude 5520/E5520/E5520m 30,20 mm do 33,20 mm (1,19" do 1,31")

Szerokość

99

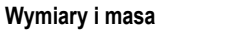

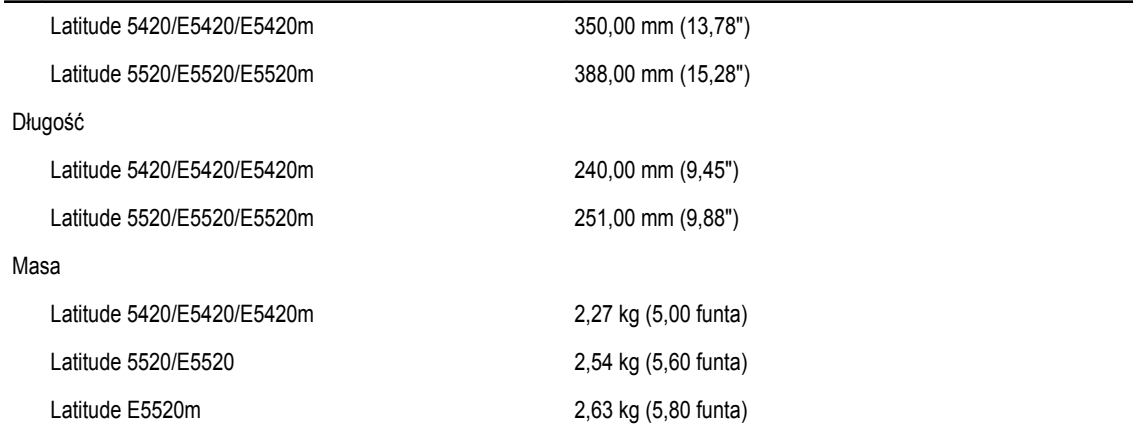

 $\overline{\phantom{0}}$ 

#### **Środowisko pracy**

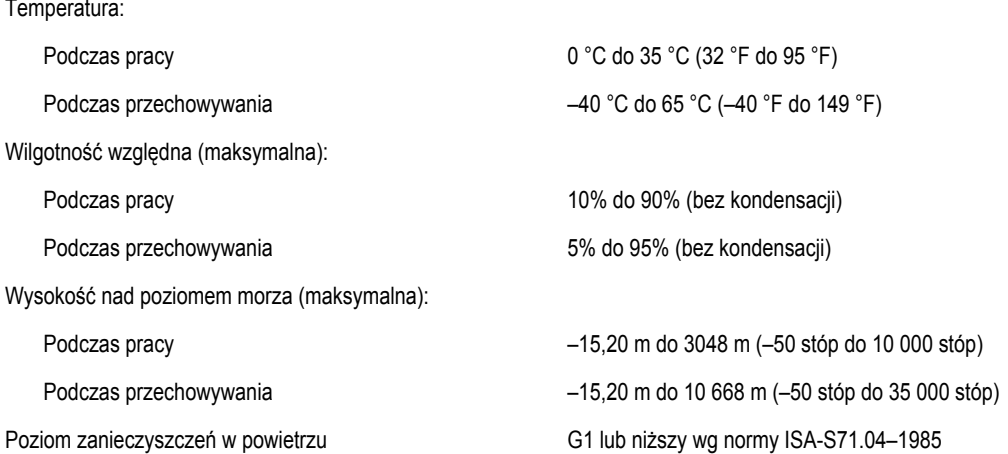

# **Program konfiguracji systemu**

### **Przegląd**

Ű

Program konfiguracji systemu (System Setup) oferuje następujące funkcje:

- Zmiana danych konfiguracji systemu po dodaniu, zmianie lub usunięciu dowolnego sprzętu w komputerze.
- Ustawianie lub zmienianie opcji definiowanych przez użytkownika, takich jak hasło systemowe.
- Sprawdzenie ilości zainstalowanej pamięci lub ustawianie typu zainstalowanego dysku twardego.

**OSTRZEŻENIE: Ustawienia konfiguracji systemu powinni modyfikować tylko doświadczeni użytkownicy. Niektóre zmiany mogą spowodować niewłaściwą pracę komputera.**

### **Uruchamianie programu konfiguracji systemu**

- **1.** Włącz (albo uruchom ponownie) komputer.
- **2.** Po wyświetleniu niebieskiego logo DELL poczekaj na wyświetlenie monitu o naciśnięcie klawisza F2.
- **3.** Kiedy pojawi się monit o naciśnięcie klawisza F2, naciśnij niezwłocznie klawisz <F2>.

**UWAGA:** Monit o naciśnięcie klawisza F2 oznacza, że klawiatura została zainicjowana. Ponieważ monit może pojawić się bardzo szybko, należy zwrócić uwagę na jego wyświetlenie i niezwłocznie nacisnąć klawisz <F2>. Naciśnięcie klawisza <F2> przed pojawieniem się monitu nie odniesie skutku.

**4.** W przypadku zbyt długiego oczekiwania i pojawienia się logo systemu operacyjnego należy zaczekać na wyświetlenie pulpitu systemu Microsoft® Windows, a następnie wyłączyć komputer i spróbować ponownie.

### **Opcje konfiguracji systemu**

**UWAGA:** W zależności od komputera oraz zainstalowanych urządzeń wymienione w tej sekcji pozycje mogą, ale nie muszą, pojawiać się na ekranie.

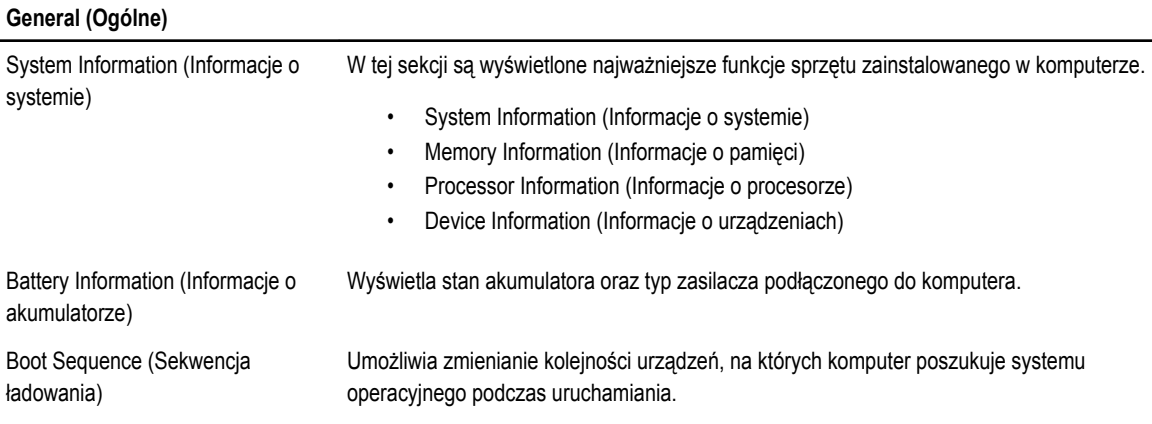

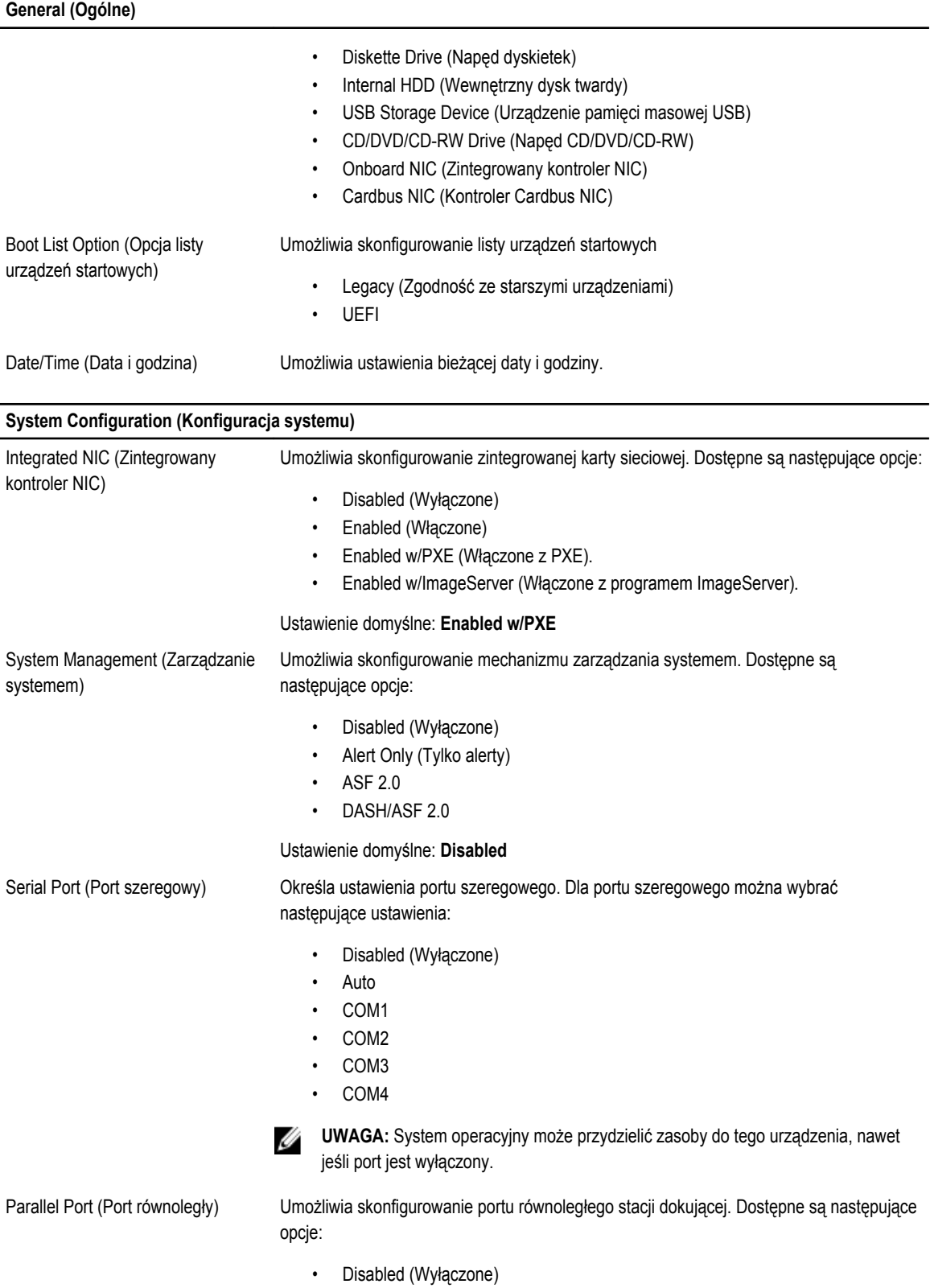

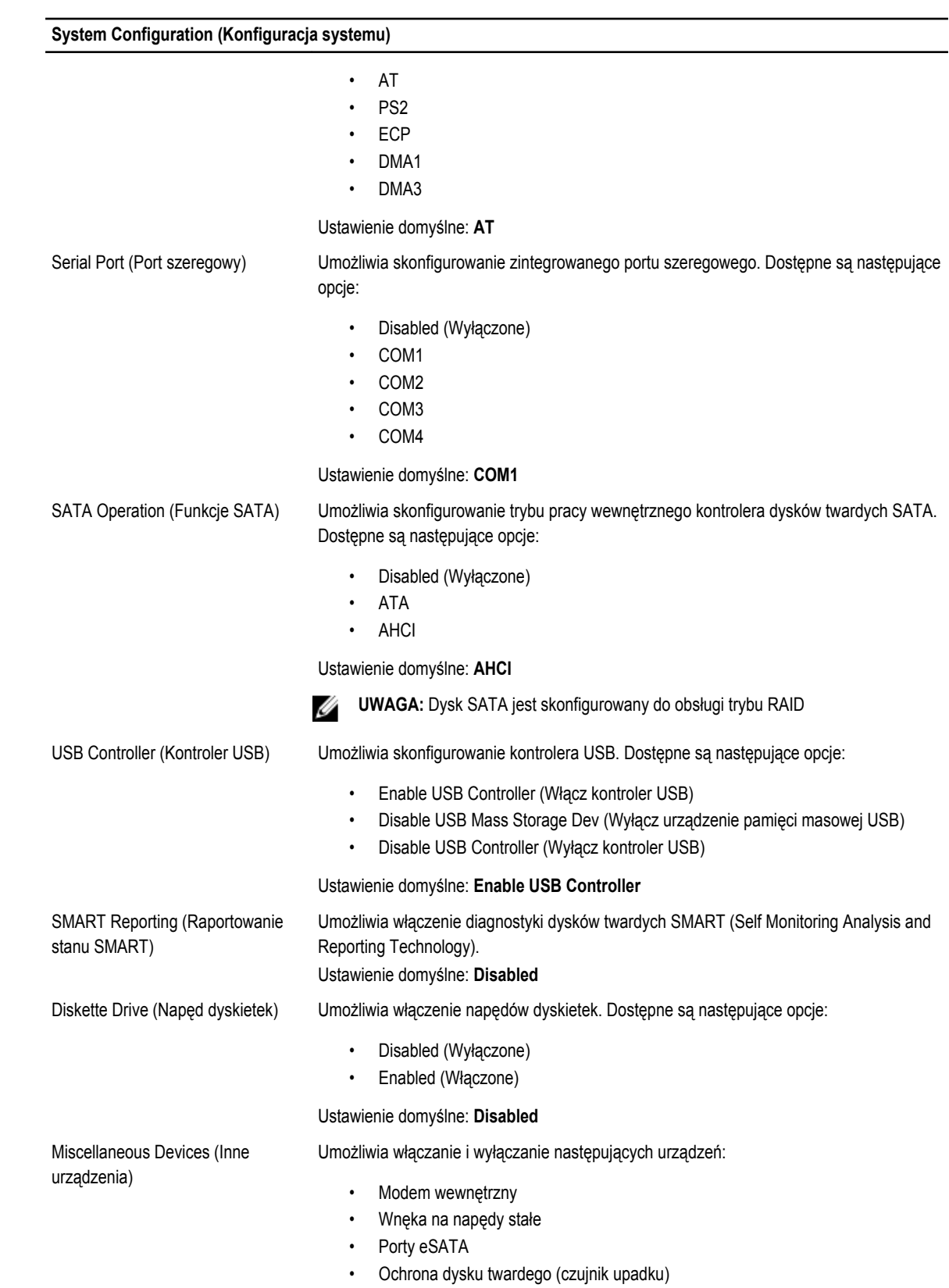

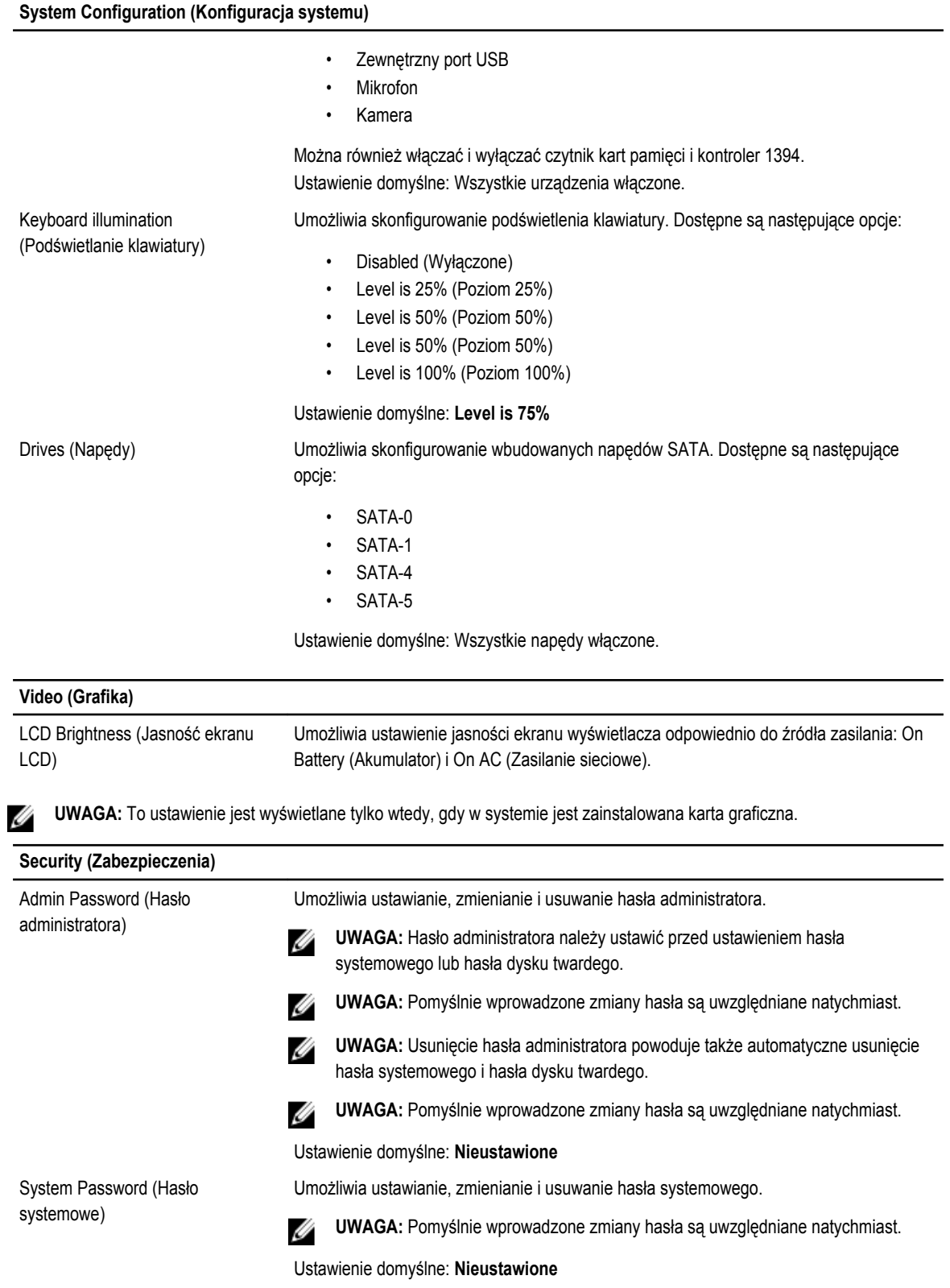

**Security (Zabezpieczenia)**

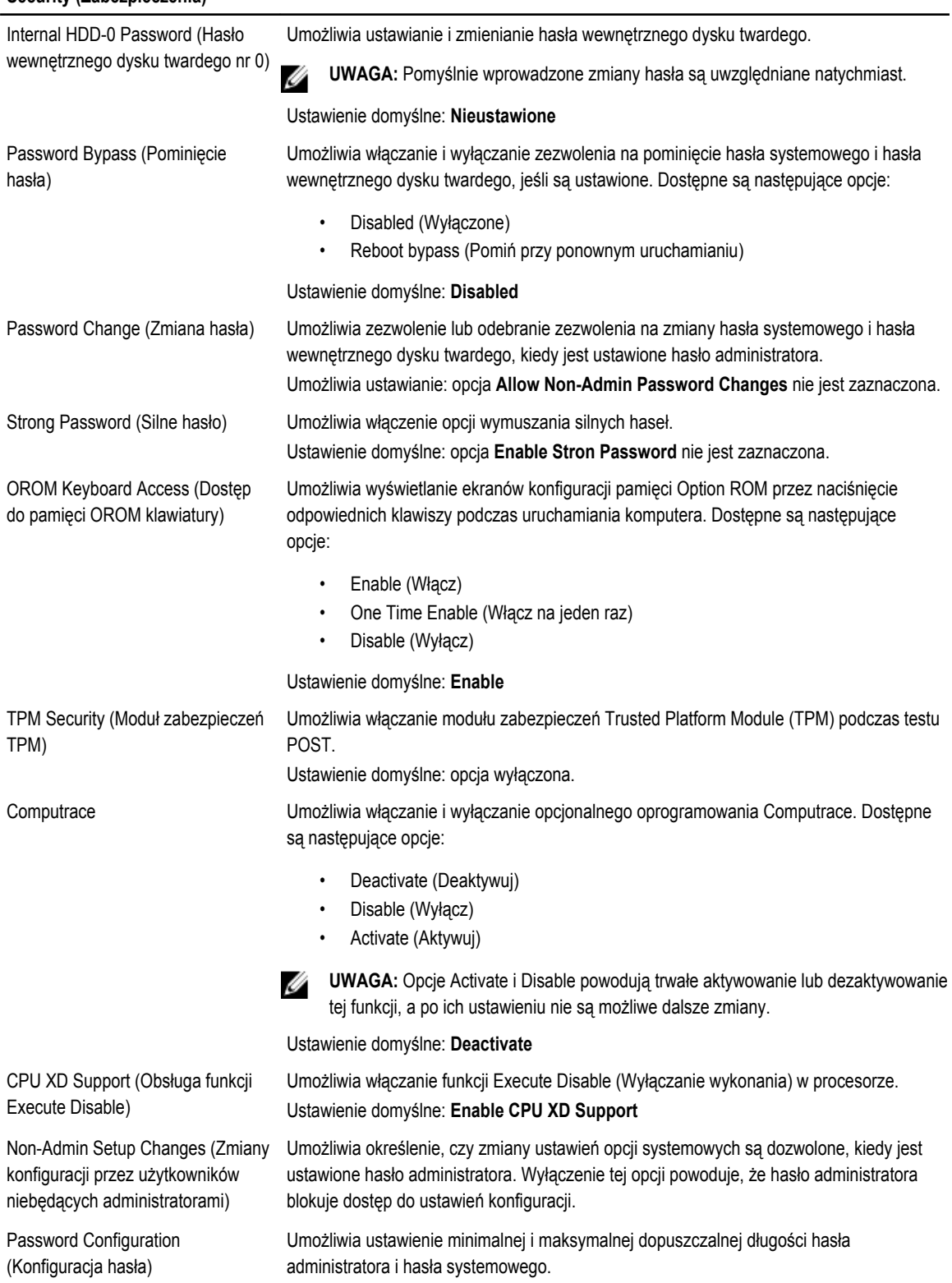

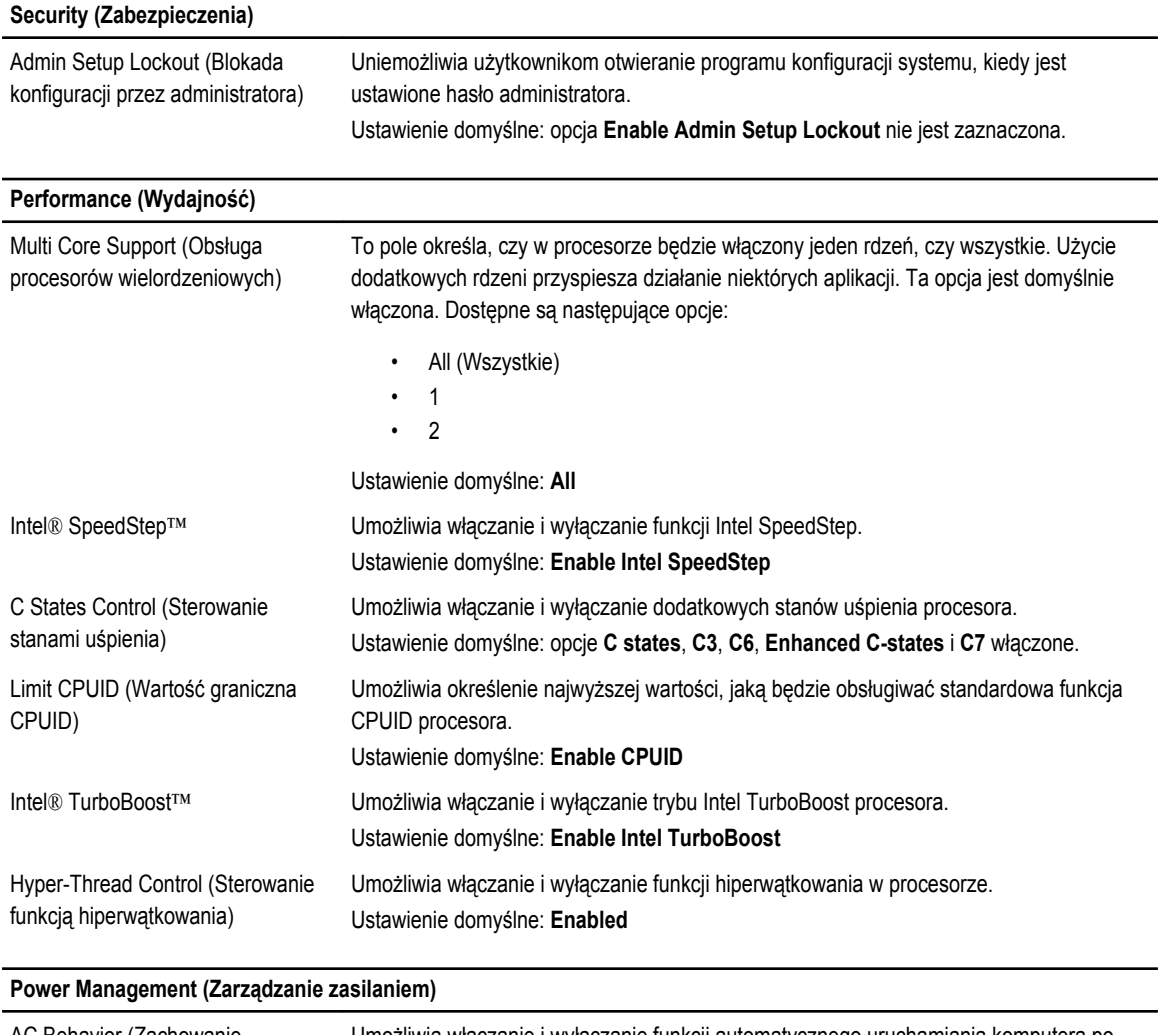

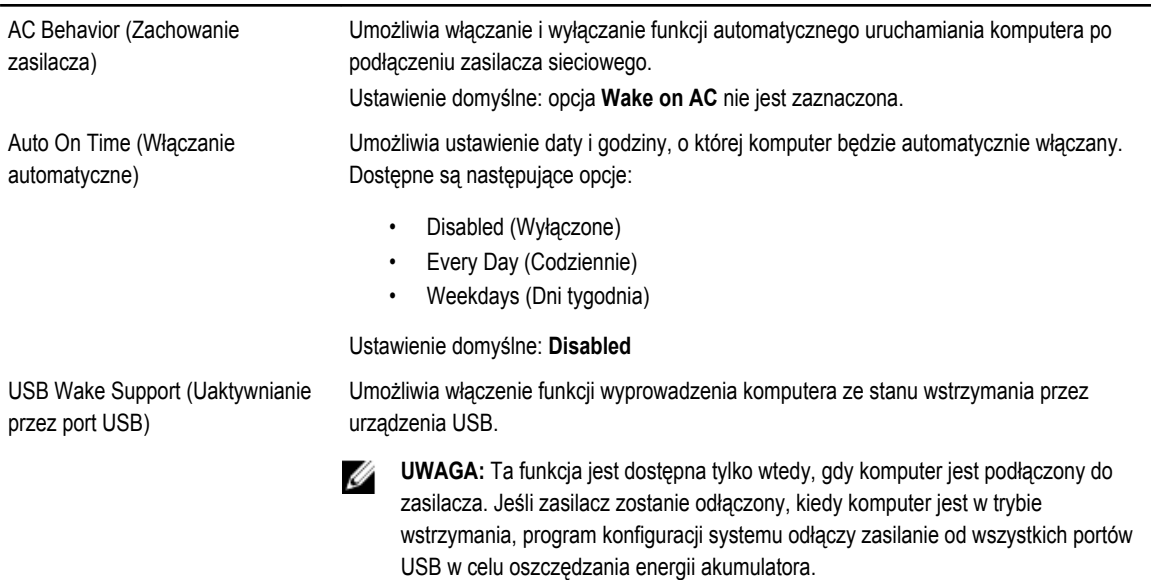

**Power Management (Zarządzanie zasilaniem)**

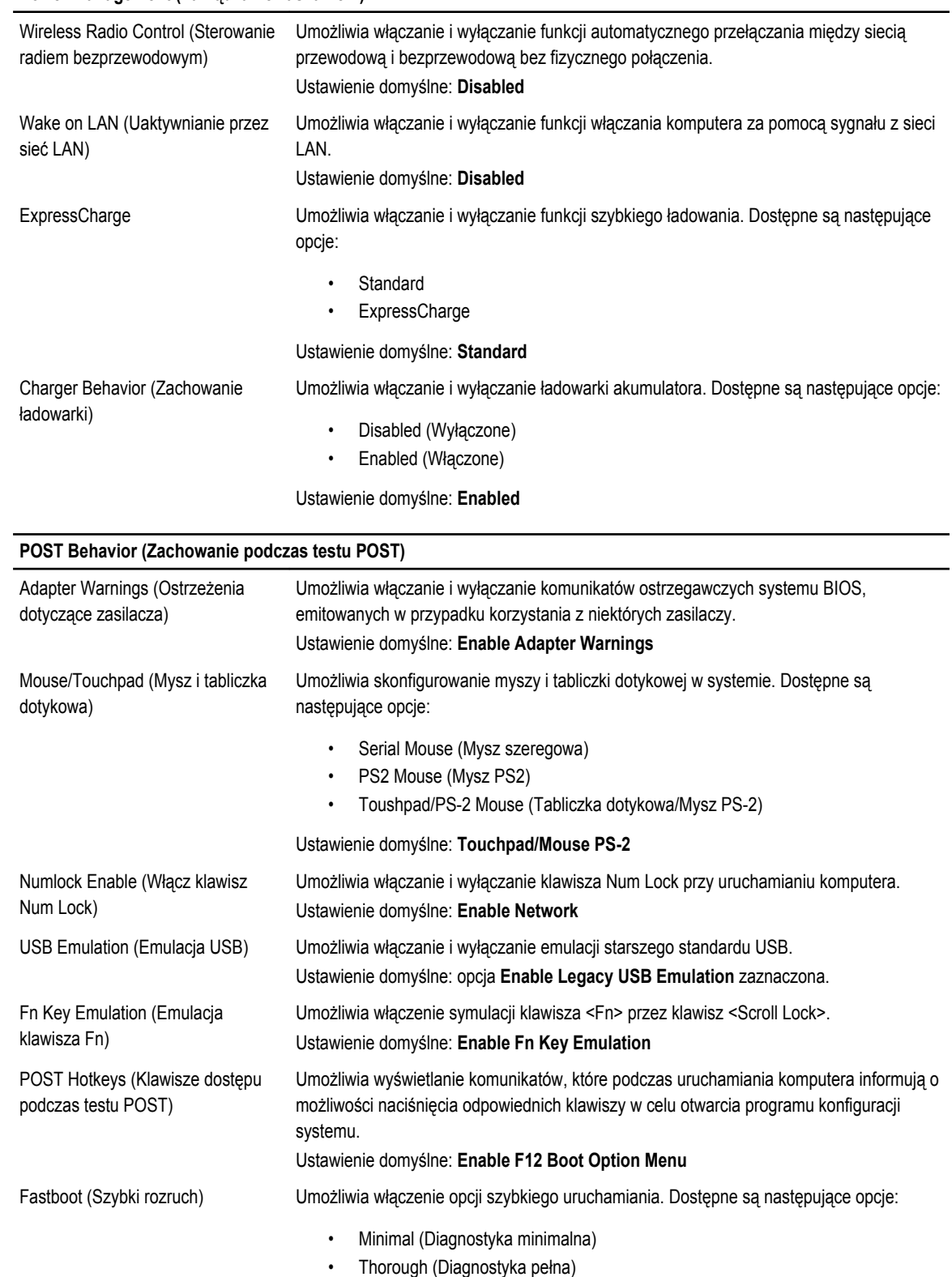

#### **POST Behavior (Zachowanie podczas testu POST)**

• Auto

Ustawienie domyślne: **Thorough**

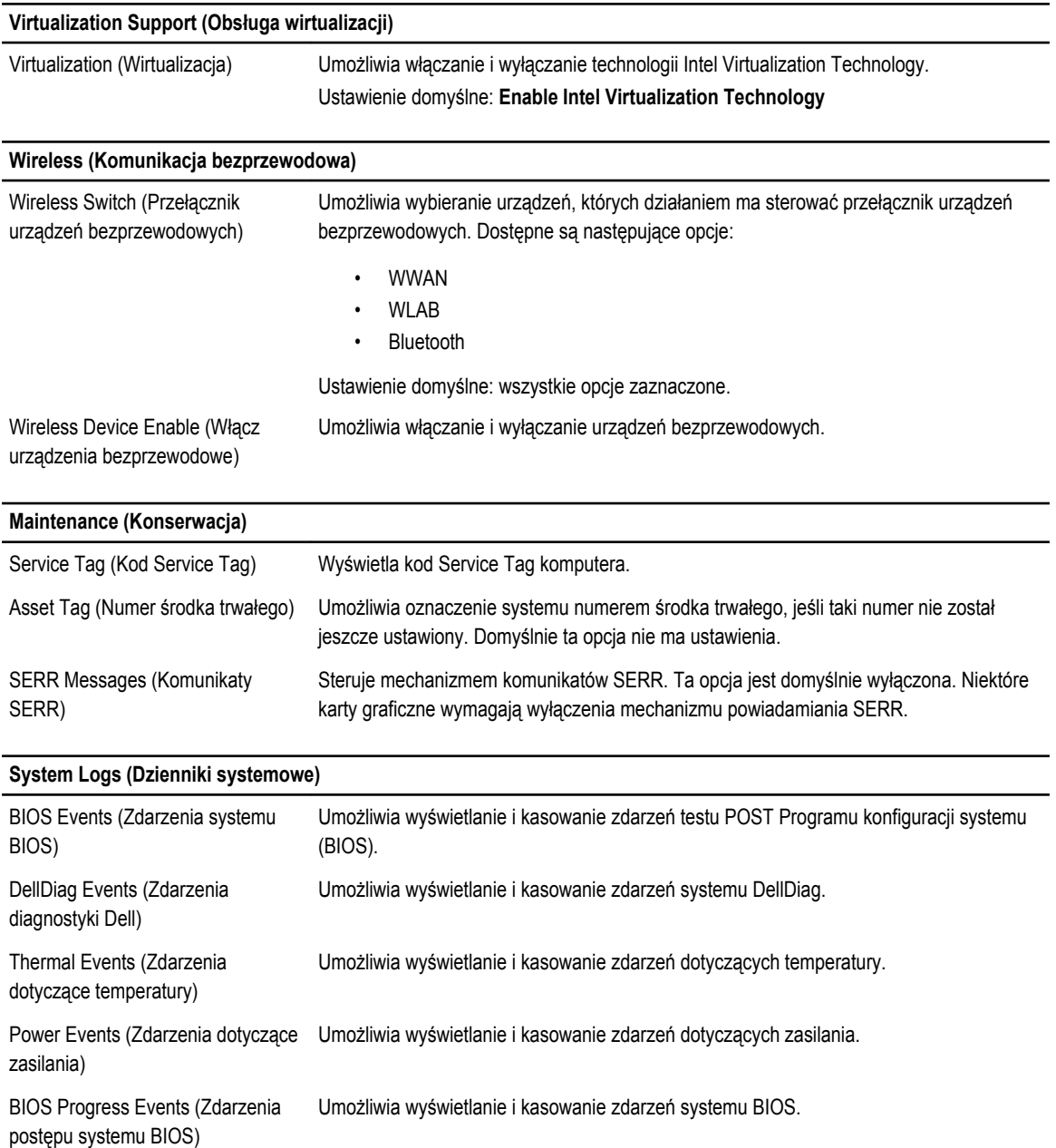
# **Diagnostyka**

### **Diagnostyka**

#### **Lampki stanu urządzeń**

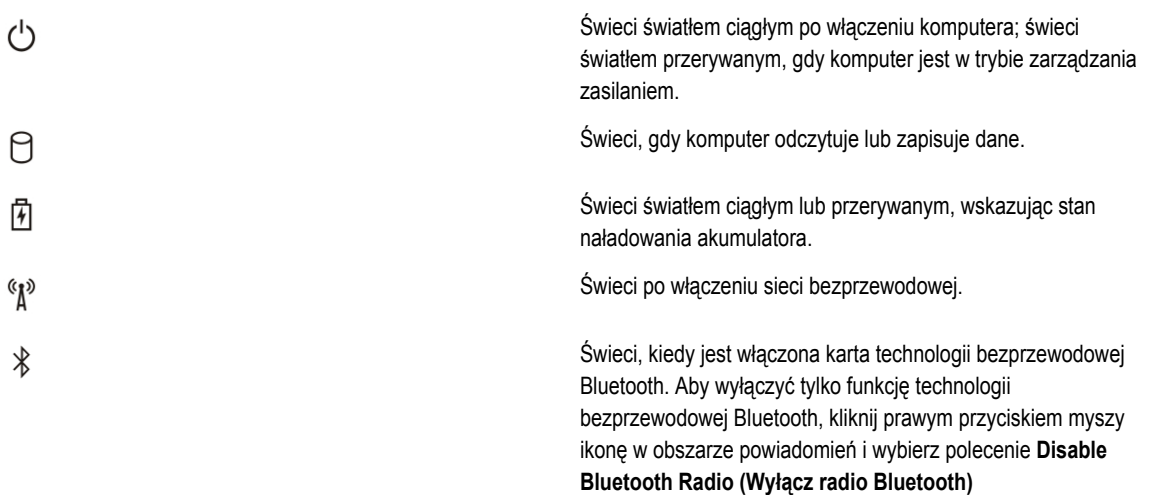

#### **Lampki stanu akumulatora**

Jeśli komputer jest podłączony do gniazdka elektrycznego, lampka stanu akumulatora zachowuje się w następujący sposób:

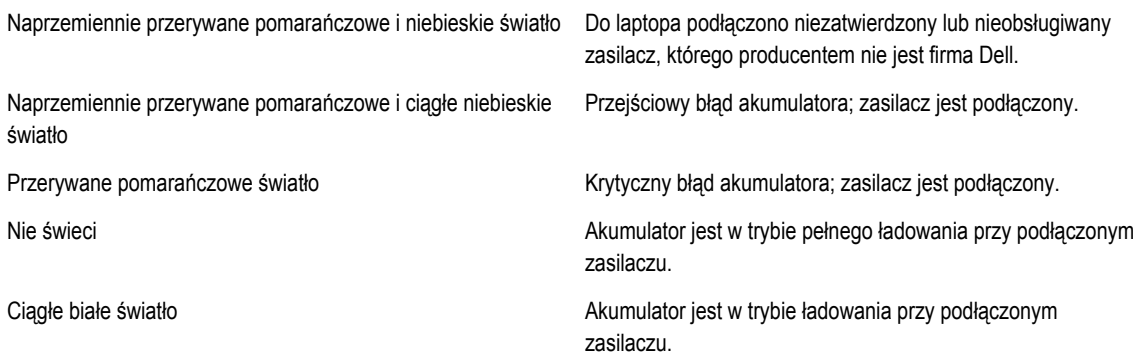

#### **Ładowanie i kondycja akumulatora**

Aby sprawdzić poziom naładowania akumulatora, należy nacisnąć i zwolnić przycisk stanu na mierniku poziomu naładowania w celu włączenia lampek poziomu naładowania. Każda lampka oznacza około 20 procent pełnego naładowania akumulatora. Na przykład cztery zapalone lampki wskazują, że akumulator jest naładowany w 80%. Jeśli nie świeci żadna lampka, akumulator jest rozładowany.

Aby sprawdzić stan zużycia akumulatora, naciśnij i przytrzymaj przycisk stanu na mierniku poziomu naładowania akumulatora przynajmniej przez 3 sekundy. Jeśli nie zapali się żadna lampka, oznacza to, że akumulator jest w dobrym stanie, czyli jego maksymalna pojemność wynosi przynajmniej 80% oryginalnej pojemności. Każda lampka oznacza narastający wzrost zużycia. Zapalenie się pięciu lampek oznacza, że maksymalna pojemność spadła poniżej 60 procent oryginalnej pojemności. W takiej sytuacji należy rozważyć wymianę akumulatora.

#### **Lampki stanu klawiatury**

Znaczenie lampek umieszczonych nad klawiaturą jest następujące:

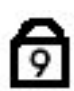

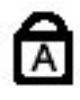

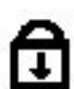

Świeci po włączeniu klawiatury numerycznej (Num Lock).

Świeci po włączeniu funkcji pisania wielkimi literami (Caps Lock).

Świeci po włączeniu funkcji blokowania przewijania (Scroll Lock).

# **Kontakt z firmą Dell**

### **Kontakt z firmą Dell**

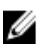

**UWAGA:** W przypadku braku aktywnego połączenia z Internetem informacje kontaktowe można znaleźć na fakturze, w dokumencie dostawy, na rachunku lub w katalogu produktów firmy Dell.

Firma Dell oferuje kilka różnych form obsługi technicznej i serwisu, online oraz telefonicznych. Ich dostępność różni się w zależności od produktu i kraju, a niektóre z nich mogą być niedostępne w regionie użytkownika. Aby skontaktować się z działem sprzedaży, pomocy technicznej lub obsługi klienta firmy Dell:

- **1.** Odwiedź witrynę **support.dell.com**.
- **2.** Wybierz kategorię pomocy technicznej.
- **3.** Klienci w krajach innych niż USA: wybierz kod kraju na dole strony albo wybierz pozycję **All** (Wszystkie), aby wyświetlić więcej opcji.
- **4.** Wybierz odpowiednie łącze do działu obsługi lub pomocy technicznej w zależności od potrzeb.